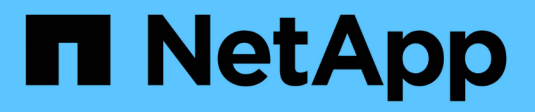

# **D** SANtricity commands

NetApp March 22, 2024

This PDF was generated from https://docs.netapp.com/es-es/e-series-cli/commands-a-z/deactivatestoragearray-feature.html on March 22, 2024. Always check docs.netapp.com for the latest.

# **Tabla de contenidos**

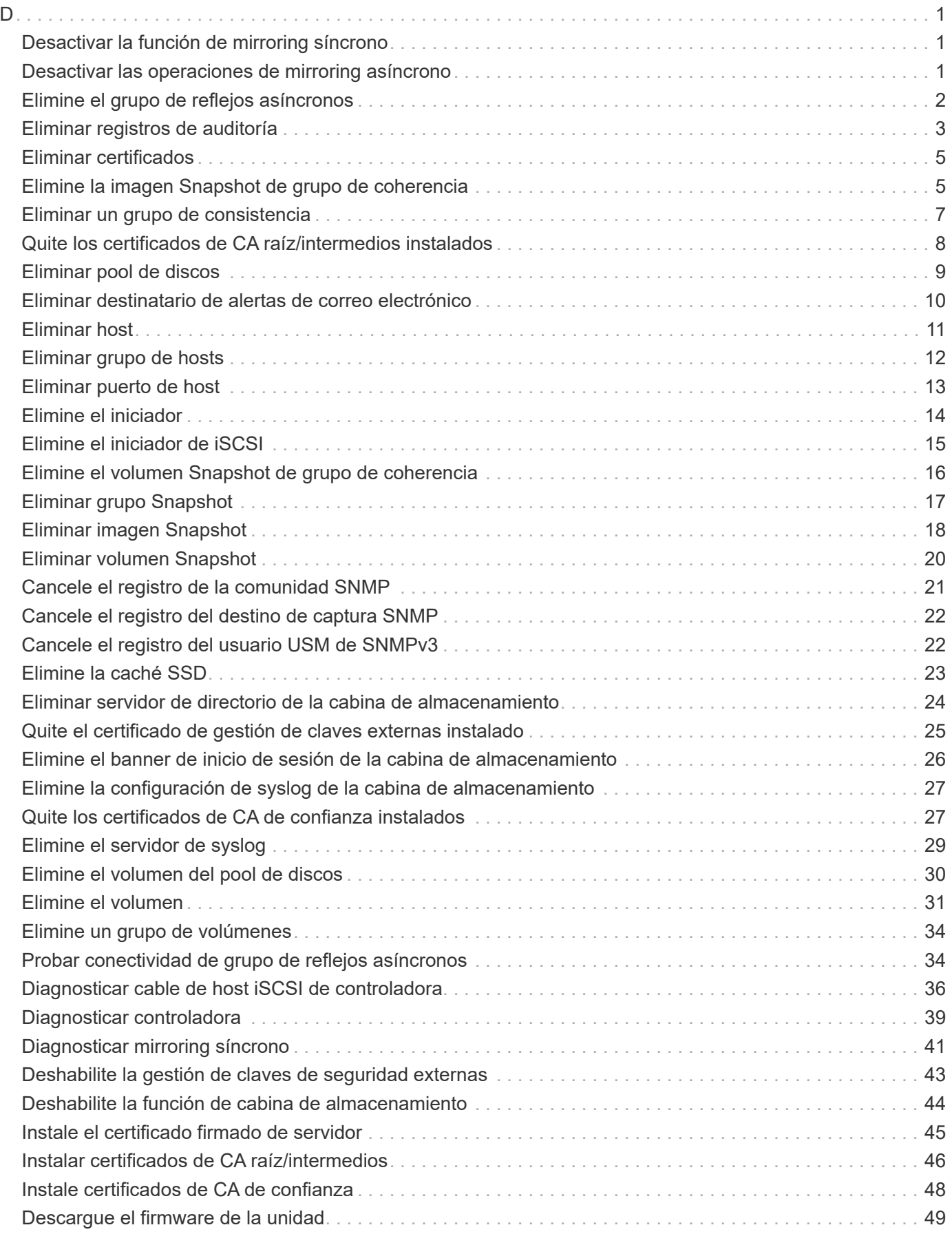

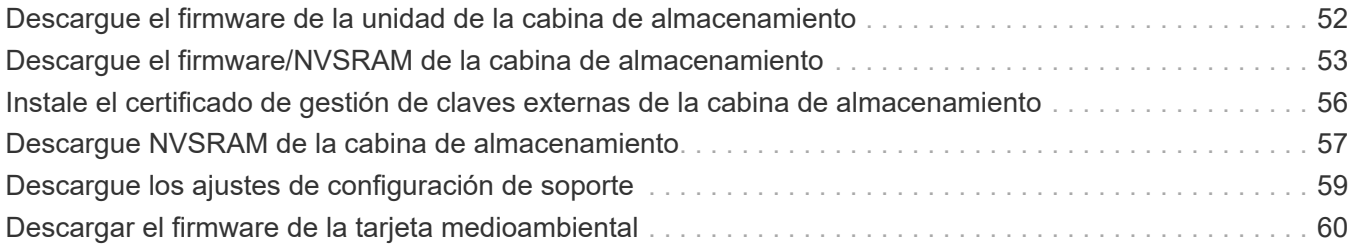

# <span id="page-3-1"></span><span id="page-3-0"></span>**Desactivar la función de mirroring síncrono**

La deactivate storageArray feature el comando desactiva la función de mirroring síncrono, desmonta el volumen de repositorios de reflejos y libera el propietario de la controladora del volumen secundario.

# **Cabinas compatibles**

Este comando se aplica a cualquier cabina de almacenamiento individual, incluidas las cabinas E2700, E5600, E2800 y E5700, Siempre que se hayan instalado todos los paquetes SMcli.

# **Funciones**

Para ejecutar este comando en una cabina de almacenamiento E2800 o E5700, se deben poseer los roles Storage Admin o Support Admin.

# **Contexto**

El puerto de host de la controladora dedicado al volumen secundario está disponible para la transferencia de datos del host.

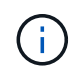

En las versiones anteriores de este comando, el identificador de función era remoteMirror. Este identificador de función ya no es válido y lo reemplaza syncMirror.

# **Sintaxis**

deactivate storageArray feature=syncMirror

#### **Parámetros**

Ninguno.

#### **Nivel de firmware mínimo**

6.10

# <span id="page-3-2"></span>**Desactivar las operaciones de mirroring asíncrono**

La deactivate storageArray feature Desactiva la función Asynchronous Mirroring.

# **Cabinas compatibles**

Este comando se aplica a cualquier cabina de almacenamiento individual, incluidas las cabinas E2700, E5600, E2800, E5700, Cabinas EF600 y EF300, siempre que estén instalados todos los paquetes SMcli.

# **Funciones**

Para ejecutar este comando en una cabina de almacenamiento E2800, E5700, EF600 o EF300, debe contar con el rol de administrador de almacenamiento.

### **Contexto**

Para poder desactivar la función Asynchronous Mirroring, es necesario eliminar todos los grupos de reflejos asíncronos o las parejas reflejadas asíncronas existentes de la cabina de almacenamiento local y de la cabina de almacenamiento remota.

#### **Sintaxis**

deactivate storageArray feature=asyncRemoteMirror

#### **Parámetros**

Ninguno.

**Nivel de firmware mínimo**

7.84

# <span id="page-4-0"></span>**Elimine el grupo de reflejos asíncronos**

La delete asyncMirrorGroup este comando elimina uno o varios grupos de reflejos asíncronos tanto de la cabina de almacenamiento local como de la cabina de almacenamiento remota.

#### **Cabinas compatibles**

Este comando se aplica a cualquier cabina de almacenamiento individual, incluidas E2700, E5600, E2800, E5700, Cabinas EF600 y EF300, siempre que se hayan instalado todos los paquetes SMcli.

# **Funciones**

Para ejecutar este comando en una cabina de almacenamiento E2800, E5700, EF600 o EF300, debe contar con el rol de administrador de almacenamiento.

# **Contexto**

El grupo de reflejos asíncronos debe estar vacío para poder eliminarlo correctamente. Antes de usar este comando, es necesario quitar todas las parejas reflejadas asíncronas del grupo de reflejos asíncronos.

#### **Sintaxis**

delete (allAsyncMirrorGroups | asyncMirrorGroup[*"asyncMirrorGroupName"* | asyncMirrorGroups [*"asyncMirrorGroupName\_1" ... "asyncMirrorGroupName\_n"*])

# **Parámetro**

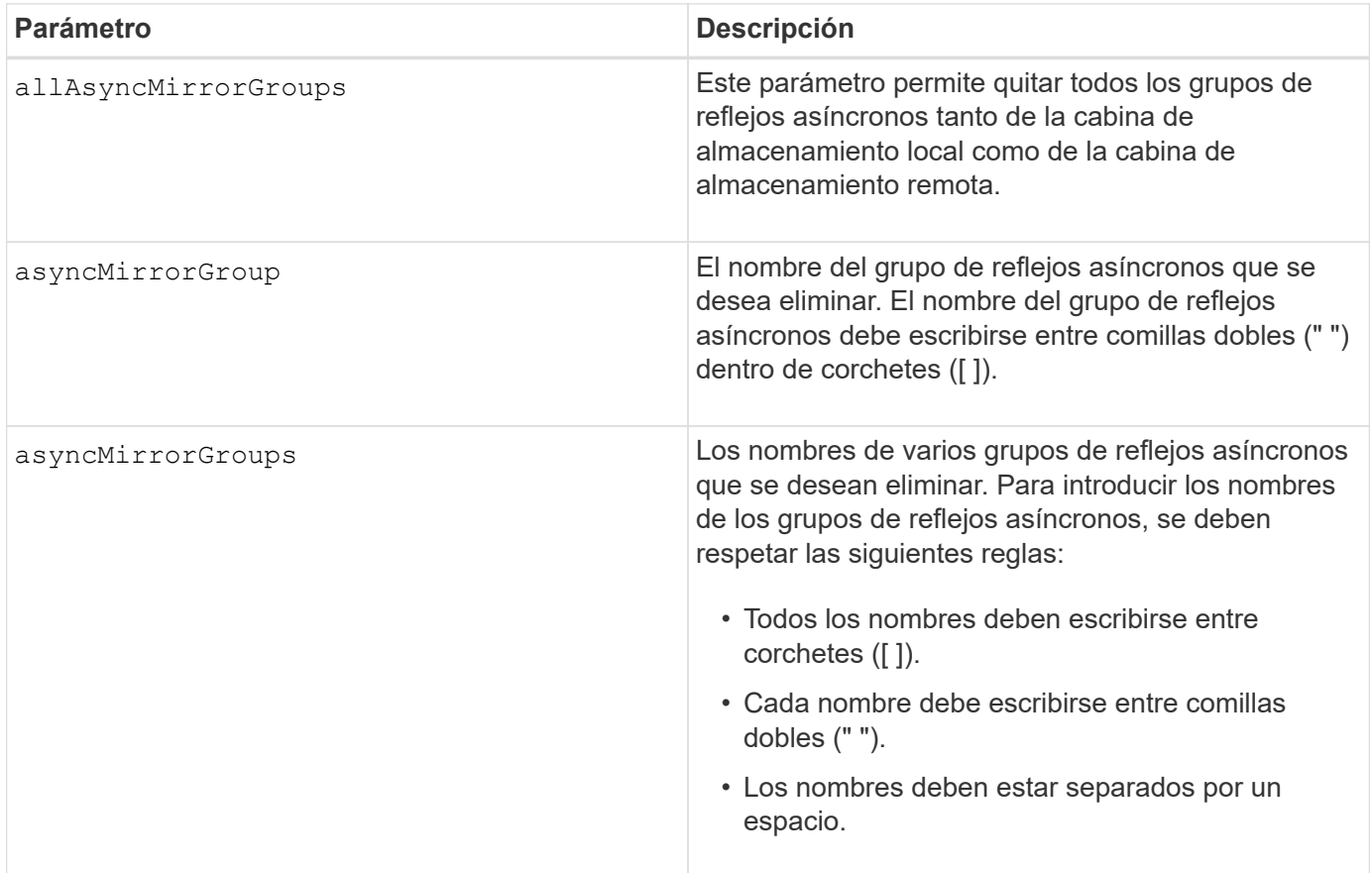

#### **Nivel de firmware mínimo**

7.84

11,80 añade compatibilidad con cabinas EF600 y EF300

# <span id="page-5-0"></span>**Eliminar registros de auditoría**

La delete auditLog el comando elimina algunos o todos los registros de auditoría.

# **Cabinas compatibles**

Este comando se aplica a una cabina de almacenamiento E2800, E5700, EF600 o EF300 individual. No funciona en cabinas de almacenamiento E2700 o E5600.

# **Funciones**

Para ejecutar este comando en una cabina de almacenamiento E2800, E5700, EF600 o EF300, debe contar con el rol de administrador de seguridad.

### **Sintaxis**

```
delete auditLog (all | (endRecord=timestamp | endDate=date) |
  (retentionCount=integer))
```
### **Parámetros**

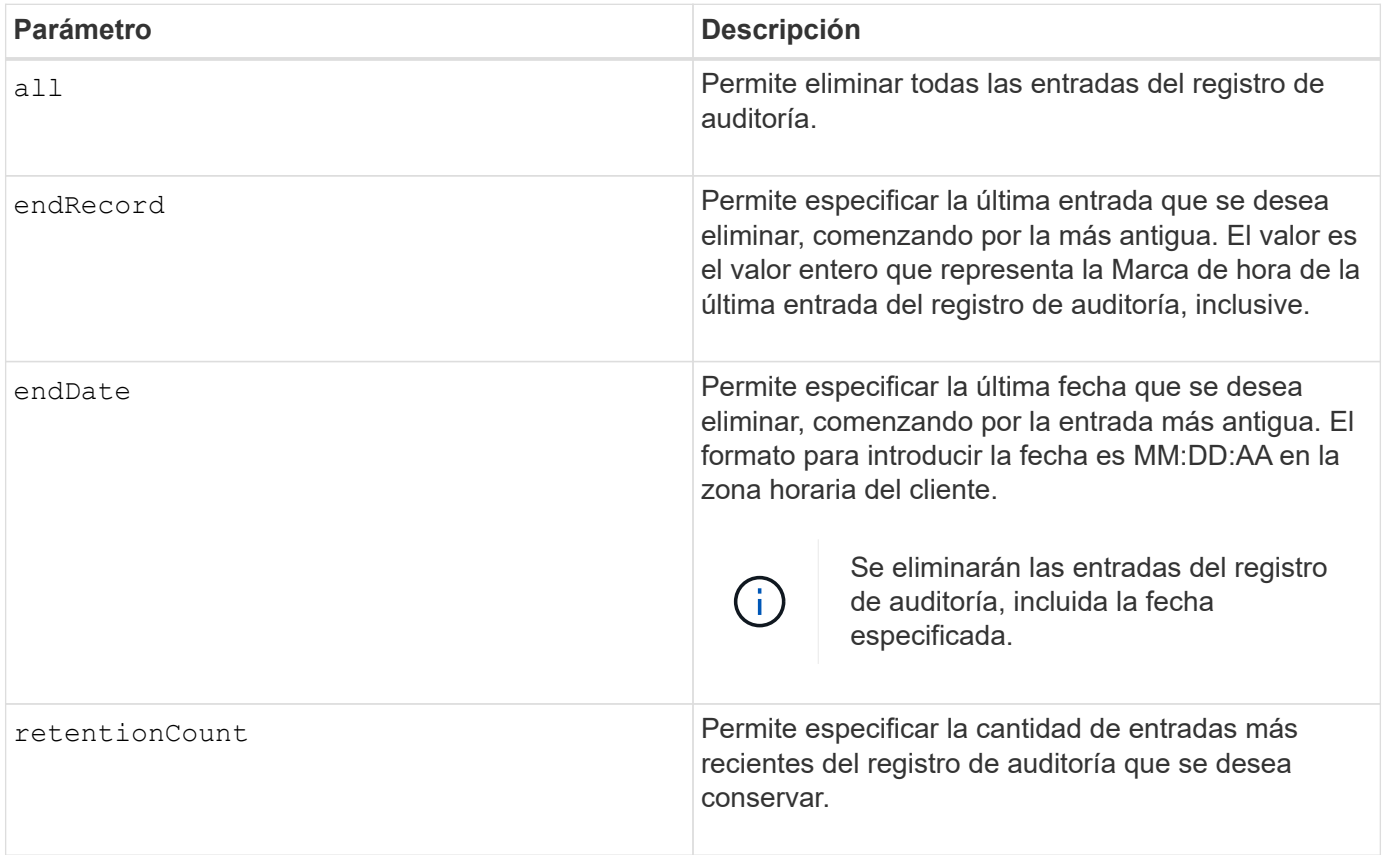

# **Ejemplos**

```
SMcli -n Array1 -c "delete auditLog all;"
SMcli -n Array1 -c "delete auditLog endRecord=1493070393313;"
SMcli -n Array1 -c "delete auditLog endDate=04:30:17;"
SMcli -n Array1 -c "delete auditLog retentionCount=1000;"
SMcli completed successfully.
```
# **Nivel de firmware mínimo**

8.40

# <span id="page-7-0"></span>**Eliminar certificados**

La Delete certificates El comando permite eliminar un certificado del almacén de confianza de paquetes de la CLI.

### **Cabinas compatibles**

Este comando se aplica a las cabinas de almacenamiento EF600 y EF300.

#### **Sintaxis**

delete localCertificate all | alias *alias*

#### **Parámetros**

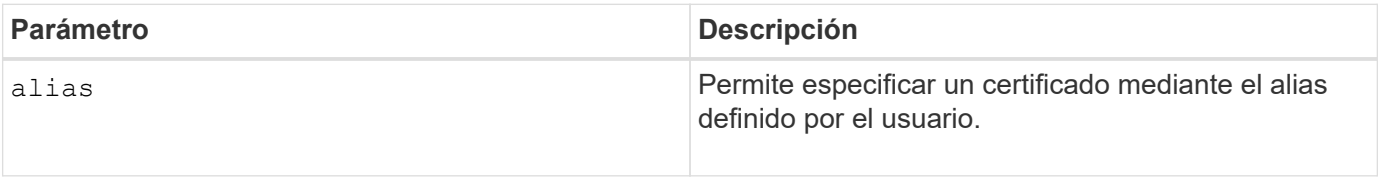

#### **Nivel de firmware mínimo**

8.60

# <span id="page-7-1"></span>**Elimine la imagen Snapshot de grupo de coherencia**

La delete cgSnapImage consistencyGroup el comando elimina las imágenes snapshot de un grupo de coherencia.

#### **Cabinas compatibles**

Este comando se aplica a cualquier cabina de almacenamiento individual, incluidas las cabinas E2700, E5600, E2800, E5700, Cabinas EF600 y EF300, siempre que estén instalados todos los paquetes SMcli.

#### **Funciones**

Para ejecutar este comando en una cabina de almacenamiento E2800, E5700, EF600 o EF300, debe contar con el rol de administrador de almacenamiento.

#### **Sintaxis**

```
delete cgSnapImage consistencyGroup="consistencyGroupName"
[deleteCount=numberOfSnapImages
[retainCount=numberOfSnapImages
[ignoreSnapVolume=(TRUE | FALSE)]
```
### **Parámetros**

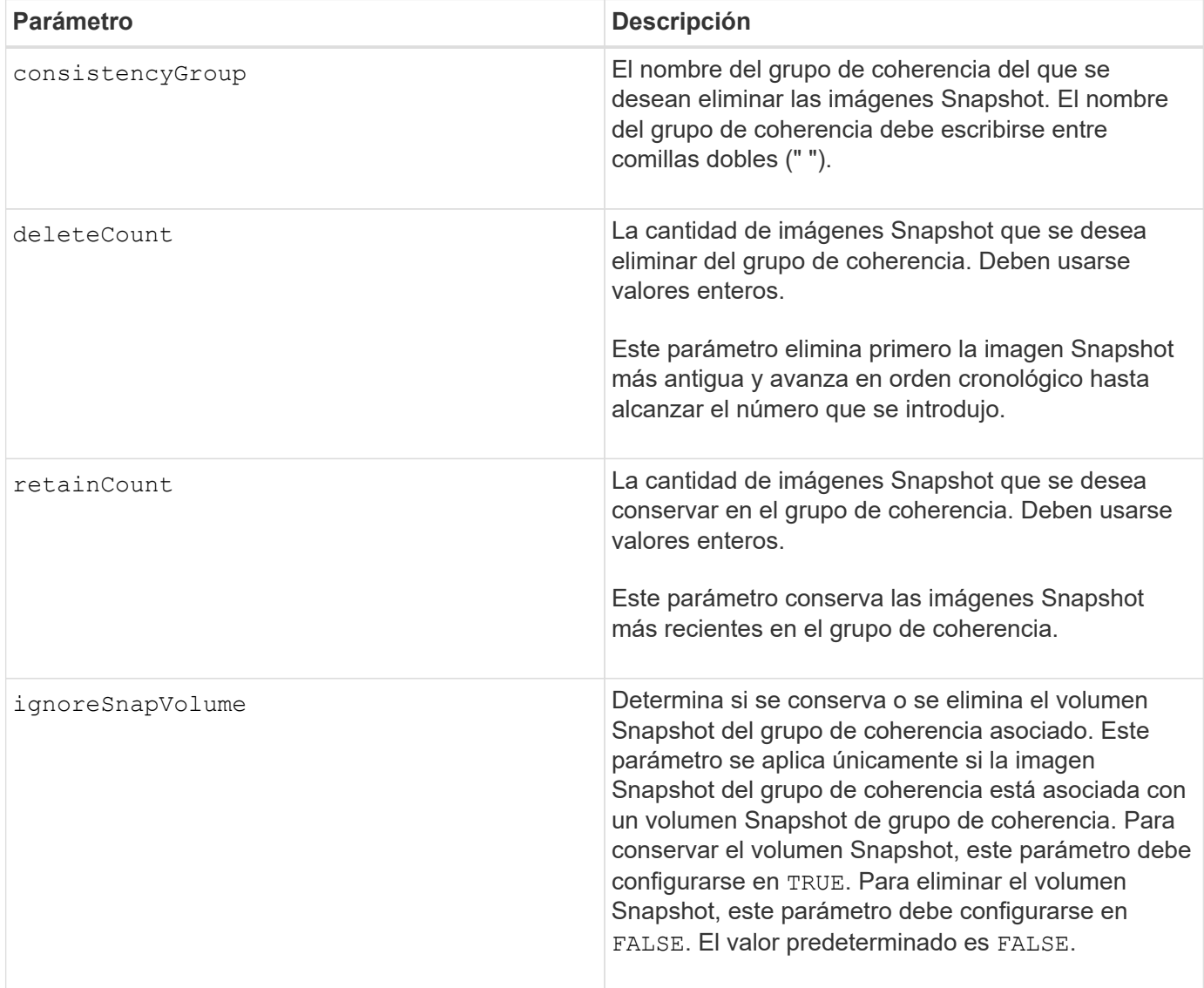

#### **Notas**

Si no es posible eliminar las imágenes Snapshot de todos los volúmenes miembro relevantes del grupo de coherencia, se produce un error en la operación y no se elimina ninguna de las imágenes Snapshot.

Cuando se elimina una imagen Snapshot de grupo de coherencia asociada con un volumen Snapshot de grupo de coherencia, el miembro del volumen Snapshot correspondiente en el volumen Snapshot de grupo de coherencia pasa al estado detenido. Un miembro del volumen Snapshot con el estado detenido ya no tiene una relación con el grupo Snapshot de la imagen Snapshot eliminada. Sin embargo, un miembro del volumen Snapshot con el estado detenido conserva la relación con su volumen Snapshot de grupo de coherencia.

#### **Nivel de firmware mínimo**

7.83

# <span id="page-9-0"></span>**Eliminar un grupo de consistencia**

La delete consistencyGroup el comando elimina un grupo de coherencia snapshot.

#### **Cabinas compatibles**

Este comando se aplica a cualquier cabina de almacenamiento individual, incluidas las cabinas E2700, E5600, E2800, E5700, Cabinas EF600 y EF300, siempre que estén instalados todos los paquetes SMcli.

#### **Funciones**

Para ejecutar este comando en una cabina de almacenamiento E2800, E5700, EF600 o EF300, debe contar con el rol de administrador de almacenamiento.

### **Contexto**

Este comando funciona de dos maneras:

- Es posible eliminar tanto el grupo de coherencia como los volúmenes de repositorios contenidos en el grupo de coherencia.
- Solo se puede eliminar el grupo de coherencia y dejar los volúmenes de repositorios que contiene el grupo de coherencia intactos.

#### **Sintaxis**

```
delete consistencyGroup ["consistencyGroupName"]
[deleteRepositoryMembers=(TRUE | FALSE)]
```
# **Parámetro**

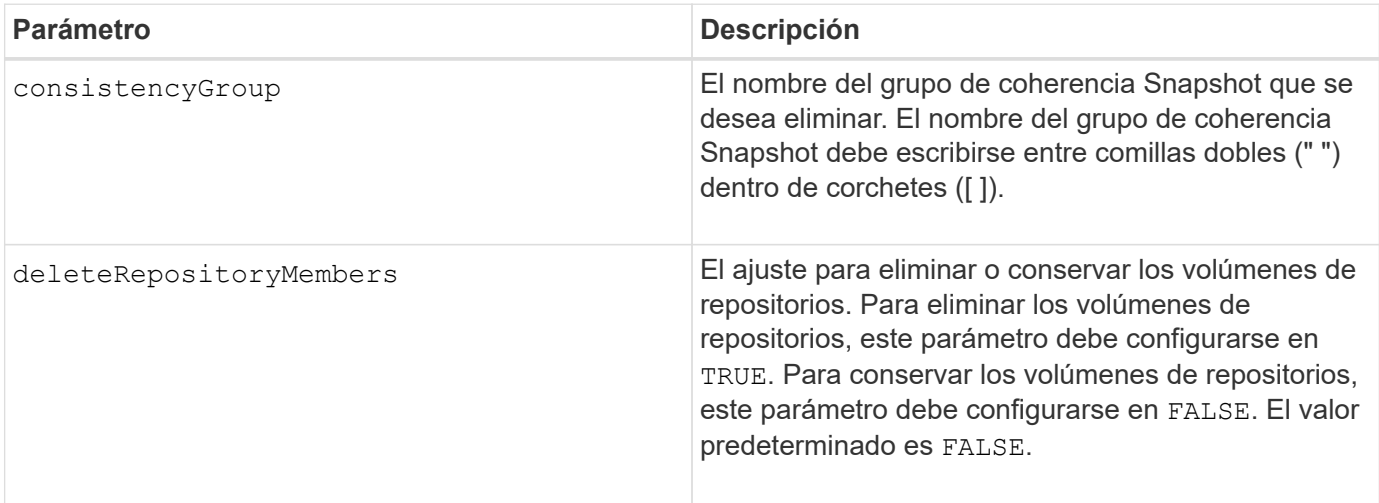

# **Nivel de firmware mínimo**

7.83

# <span id="page-10-0"></span>**Quite los certificados de CA raíz/intermedios instalados**

La delete controller caCertificate Comando quita el certificado de CA raíz/intermedio instalado de la controladora especificada.

#### **Cabinas compatibles**

Este comando se aplica a una cabina de almacenamiento E2800, E5700, EF600 o EF300 individual. No funciona en cabinas de almacenamiento E2700 o E5600.

#### **Funciones**

Para ejecutar este comando en una cabina de almacenamiento E2800, E5700, EF600 o EF300, debe contar con el rol de administrador de seguridad.

#### **Sintaxis**

delete controller [(a|b)] caCertificate aliases=("alias1" ... "aliasN")

#### **Parámetros**

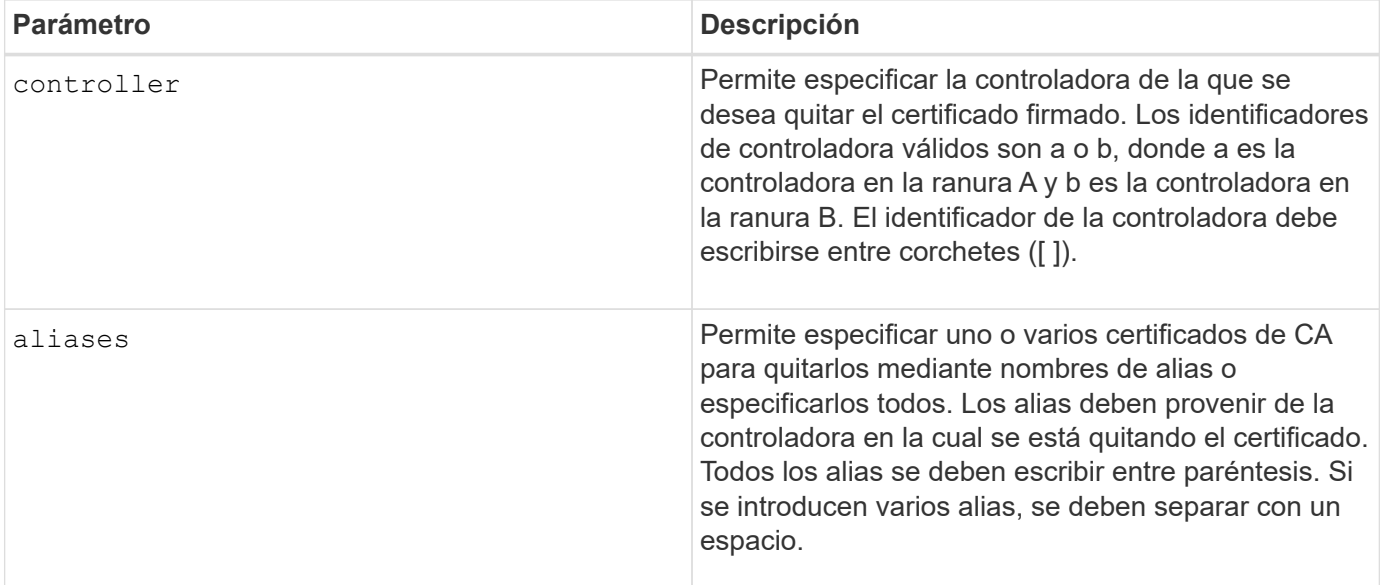

#### **Ejemplos**

SMcli -n Array1 -c "delete controller[a] caCertificate aliases=("myAlias" "anotherAlias");" SMcli completed successfully.

8.40

# <span id="page-11-0"></span>**Eliminar pool de discos**

La delete diskPool este comando elimina un pool de discos.

### **Cabinas compatibles**

Este comando se aplica a cualquier cabina de almacenamiento individual, incluidas las cabinas E2700, E5600, E2800, E5700, Cabinas EF600 y EF300, siempre que estén instalados todos los paquetes SMcli.

# **Funciones**

Para ejecutar este comando en una cabina de almacenamiento E2800, E5700, EF600 o EF300, debe contar con el rol de administrador de almacenamiento.

#### **Contexto**

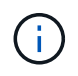

**Posible daño en la configuración de la matriz de almacenamiento** — todos los datos del pool de discos se pierden tan pronto como ejecute este comando.

Según la versión del software de administración del almacenamiento, este comando también elimina todos los volúmenes del pool de discos. Si la versión del software de administración del almacenamiento no admite la eliminación automática de volúmenes, es posible forzar la eliminación del pool de discos y los volúmenes.

#### **Sintaxis**

```
delete diskPool [diskPoolName]
[force=(TRUE | FALSE)]
```
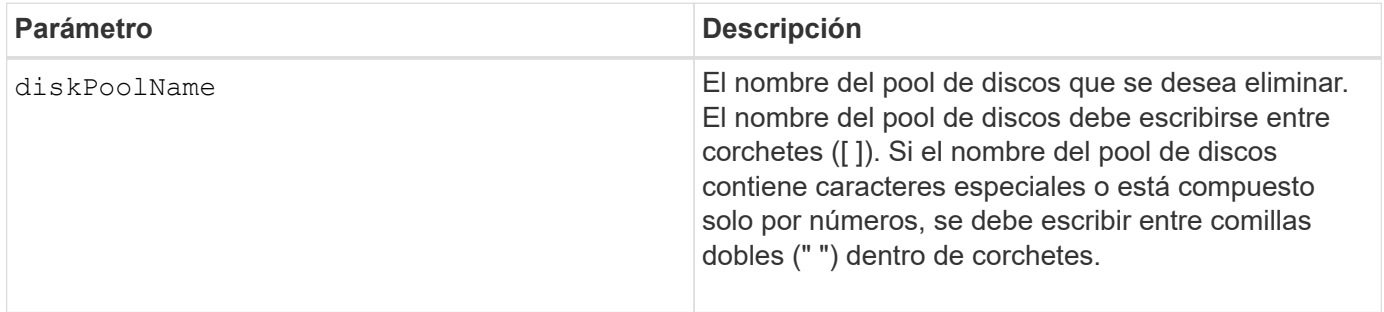

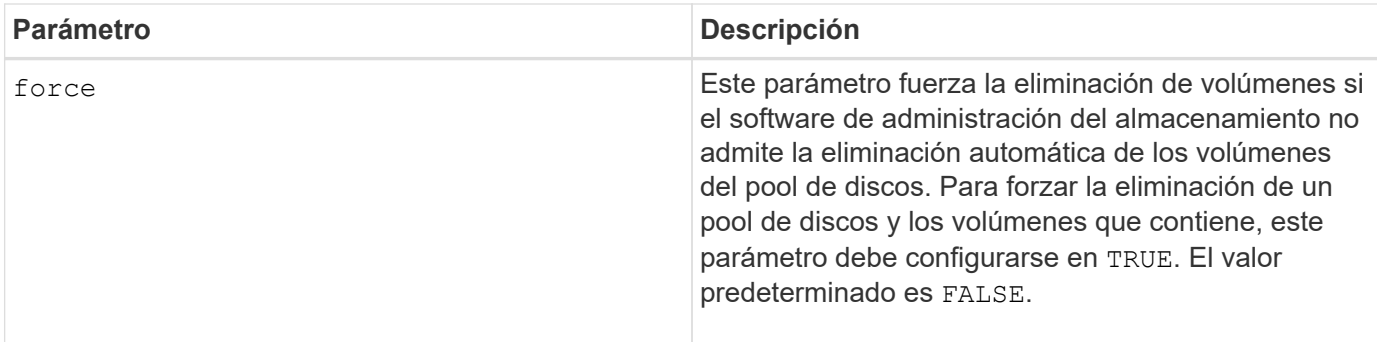

#### **Notas**

Cada nombre de pool de discos debe ser exclusivo. Puede utilizar cualquier combinación de caracteres alfanuméricos, subrayado (\_), guión(-) y almohadilla (#) para la etiqueta de usuario. Las etiquetas de usuario pueden tener hasta 30 caracteres.

### **Nivel de firmware mínimo**

7.83

# <span id="page-12-0"></span>**Eliminar destinatario de alertas de correo electrónico**

La delete emailAlert El comando elimina las direcciones de correo electrónico de destinatarios de la configuración de alertas de correo electrónico.

#### **Cabinas compatibles**

Este comando se aplica a una cabina de almacenamiento E2800, E5700, EF600 o EF300 individual. No funciona en cabinas de almacenamiento E2700 o E5600.

# **Funciones**

Para ejecutar este comando en una cabina de almacenamiento E2800, E5700, EF600 o EF300, debe contar con los roles de administrador de almacenamiento o administrador de soporte.

#### **Sintaxis**

```
delete emailAlert
         (allEmailRecipients |
          emailRecipients [emailAddress1 ... emailAddressN])
```
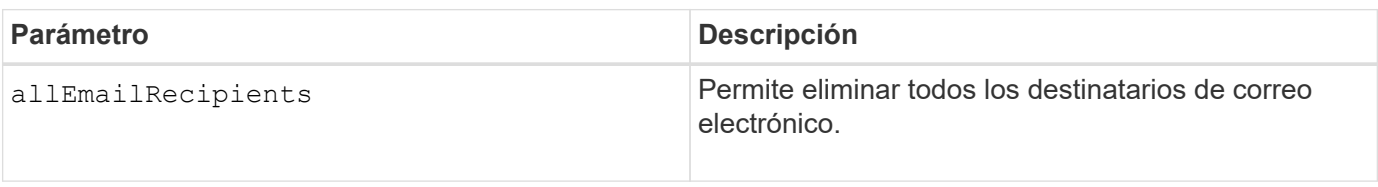

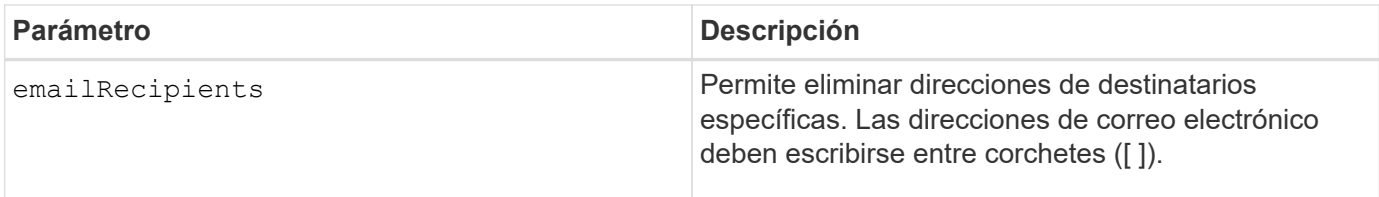

# **Ejemplos**

SMcli -n Array1 -c "delete emailAlert allEmailRecipients;" SMcli -n Array1 -c "delete emailAlert emailRecipients ["person1@email.domain.com" "person3@email.domain.com"];" SMcli completed successfully.

# **Nivel de firmware mínimo**

8.40

# <span id="page-13-0"></span>**Eliminar host**

La delete host el comando elimina uno o varios hosts.

# **Cabinas compatibles**

Este comando se aplica a cualquier cabina de almacenamiento individual, incluidas las cabinas E2700, E5600, E2800, E5700, Cabinas EF600 y EF300, siempre que estén instalados todos los paquetes SMcli.

# **Funciones**

Para ejecutar este comando en una cabina de almacenamiento E2800, E5700, EF600 o EF300, debe contar con el rol de administrador de almacenamiento.

# **Sintaxis**

delete host [*hostName*]

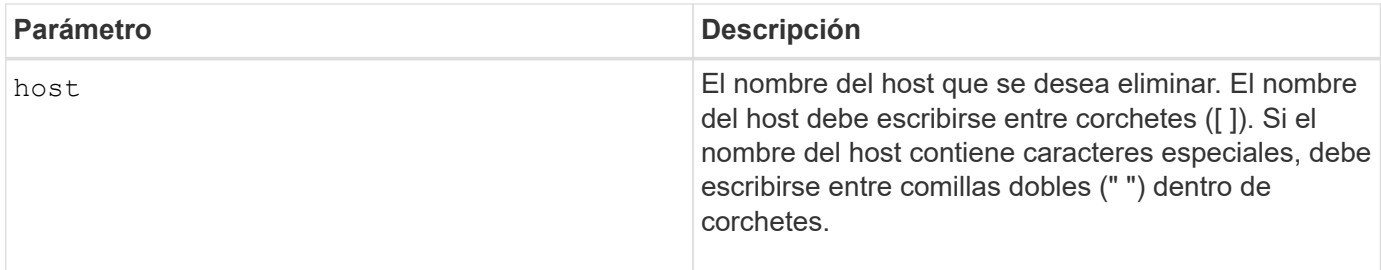

#### **Notas**

Un host es un equipo que se conecta a la cabina de almacenamiento y tiene acceso a los volúmenes de la cabina de almacenamiento a través de puertos de host en el host.

#### **Nivel de firmware mínimo**

5.20

# <span id="page-14-0"></span>**Eliminar grupo de hosts**

La delete hostGroup el comando elimina un grupo de hosts.

#### **Cabinas compatibles**

Este comando se aplica a cualquier cabina de almacenamiento individual, incluidas las cabinas E2700, E5600, E2800, E5700, Cabinas EF600 y EF300, siempre que estén instalados todos los paquetes SMcli.

#### **Funciones**

Para ejecutar este comando en una cabina de almacenamiento E2800, E5700, EF600 o EF300, debe contar con el rol de administrador de almacenamiento.

#### **Contexto**

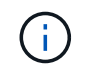

**Posible daño en la configuración de la matriz de almacenamiento** — este comando elimina todas las definiciones de host del grupo de hosts.

#### **Sintaxis**

delete hostGroup [*hostGroupName*]

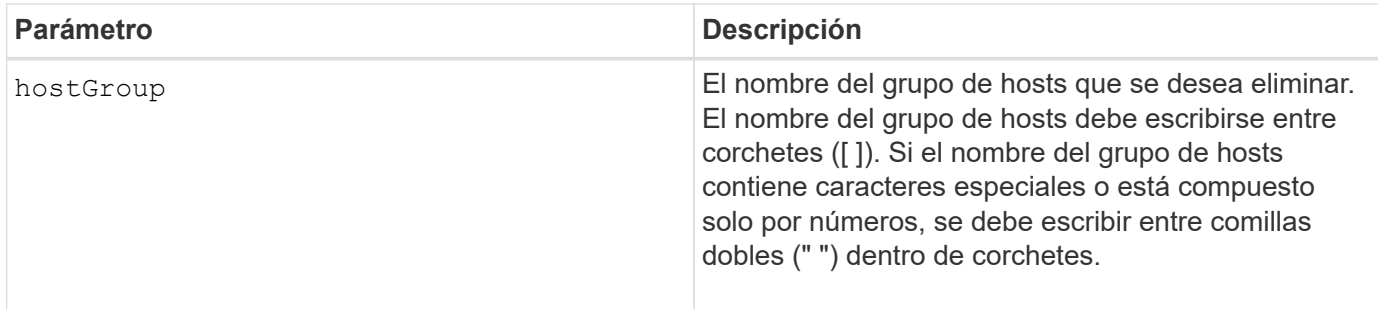

#### **Notas**

Un grupo de hosts es un elemento topológico opcional para representar una recogida de hosts que comparten el acceso a los mismos volúmenes. El grupo de hosts es una entidad lógica.

### **Nivel de firmware mínimo**

5.20

# <span id="page-15-0"></span>**Eliminar puerto de host**

La delete host Port el comando elimina una identificación de puerto de host.

### **Cabinas compatibles**

Este comando se aplica a cualquier cabina de almacenamiento individual, incluidas las cabinas E2700, E5600, E2800, E5700, Cabinas EF600 y EF300, siempre que estén instalados todos los paquetes SMcli.

#### **Funciones**

Para ejecutar este comando en una cabina de almacenamiento E2800, E5700, EF600 o EF300, debe contar con el rol de administrador de almacenamiento.

# **Contexto**

La identificación es un valor de software que representa el puerto de host físico que se conecta con la controladora. Si se elimina la identificación, la controladora deja de reconocer las instrucciones y los datos provenientes del puerto de host.

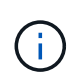

Este comando no funciona en un entorno iSCSI, donde los puertos de host se consideran iniciadores. En su lugar, utilice la delete iscsiInitiator comando. Consulte [Elimine el](#page-17-0) [iniciador de iSCSI.](#page-17-0)

#### **Sintaxis**

delete hostPort [hostPortName]

#### **Parámetro**

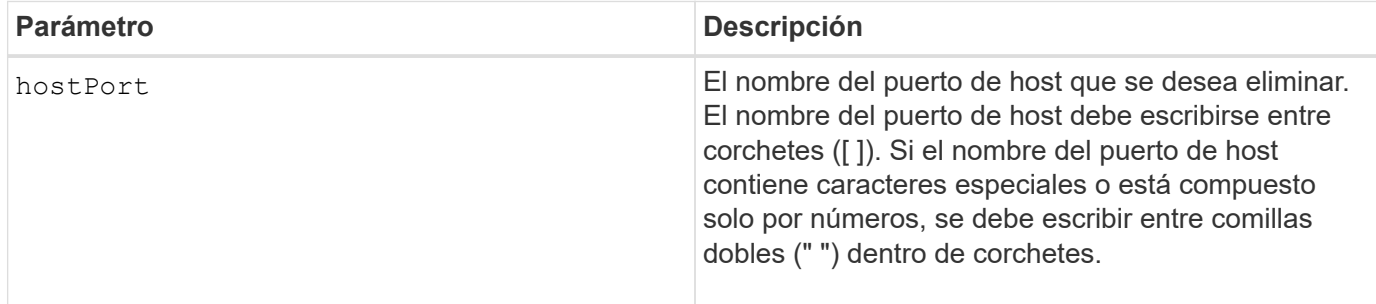

#### **Notas**

Un puerto de host es una conexión física de un adaptador de host que reside en un equipo host. Un puerto de host brinda acceso de host a los volúmenes de una cabina de almacenamiento.

#### **Nivel de firmware mínimo**

5.20

# <span id="page-16-0"></span>**Elimine el iniciador**

La delete initiator comando elimina el objeto iniciador.

#### **Cabinas compatibles**

Este comando se aplica a una cabina de almacenamiento E2800, E5700, EF600 o EF300 individual. No funciona en cabinas de almacenamiento E2700 o E5600.

#### **Funciones**

Para ejecutar este comando en una cabina de almacenamiento E2800, E5700, EF600 o EF300, debe contar con el rol de administrador de almacenamiento.

#### **Contexto**

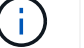

Este comando reemplaza a la obsoleto [Elimine el iniciador de iSCSI](#page-17-0) comando.

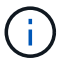

Este comando se aplica únicamente a iSCSI, Iser, NVMe over roce, NVMe over InfiniBand y NVMe over Fibre Channel.

#### **Sintaxis**

delete initiator (["initiatorName"] | <"initiatorQualifiedName">)

### **Parámetros**

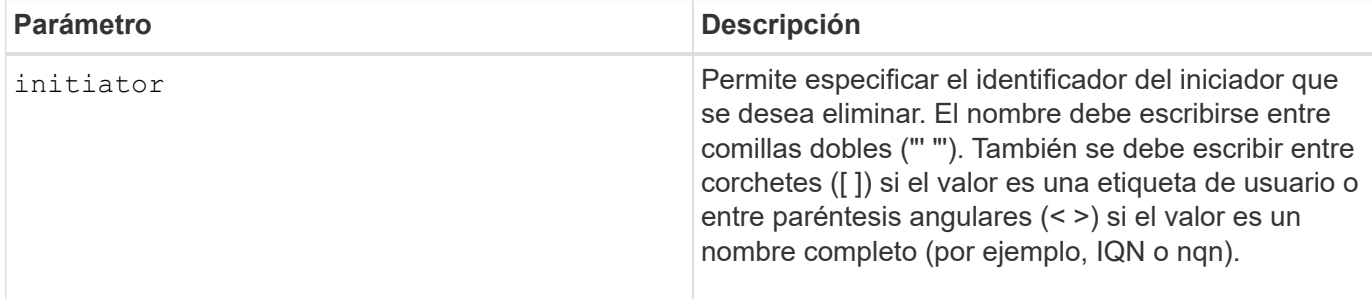

### **Nivel de firmware mínimo**

8.41

# <span id="page-17-0"></span>**Elimine el iniciador de iSCSI**

La delete iscsiInitiator El comando elimina un objeto iniciador iSCSI específico.

#### **Cabinas compatibles**

Este comando se aplica a cualquier cabina de almacenamiento individual, incluidas las cabinas E2700, E5600, E2800, E5700, Cabinas EF600 y EF300, siempre que estén instalados todos los paquetes SMcli.

### **Funciones**

Para ejecutar este comando en una cabina de almacenamiento E2800, E5700, EF600 o EF300, debe contar con el rol de administrador de almacenamiento.

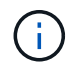

Este comando quedó obsoleto y fue sustituido por el [Elimine el iniciador](#page-16-0) comando.

#### **Sintaxis**

```
delete iscsiInitiator (<"iscsiID"> | ["name"])
```
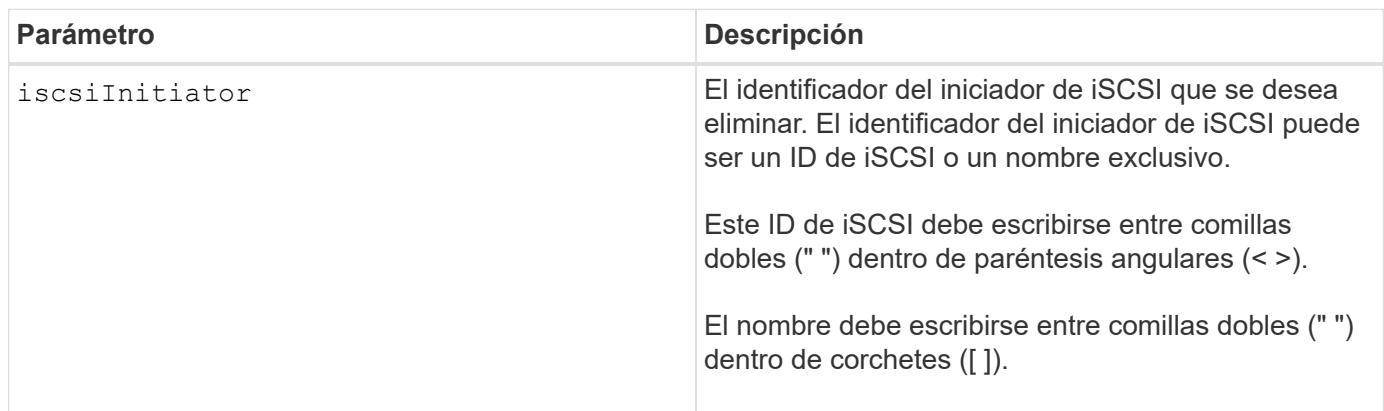

# **Nivel de firmware mínimo**

7.10

8.41 este comando quedó obsoleto.

# <span id="page-18-0"></span>**Elimine el volumen Snapshot de grupo de coherencia**

La delete sgSnapVolume el comando elimina el volumen snapshot de un grupo de coherencia. Opcionalmente, también es posible eliminar los miembros de repositorio.

#### **Cabinas compatibles**

Este comando se aplica a cualquier cabina de almacenamiento individual, incluidas las cabinas E2700, E5600, E2800, E5700, Cabinas EF600 y EF300, siempre que estén instalados todos los paquetes SMcli.

#### **Funciones**

Para ejecutar este comando en una cabina de almacenamiento E2800, E5700, EF600 o EF300, debe contar con el rol de administrador de almacenamiento.

#### **Sintaxis**

```
delete cgSnapVolume ["snapVolumeName"]
[deleteRepositoryMembers=(TRUE | FALSE)]
```
#### **Parámetros**

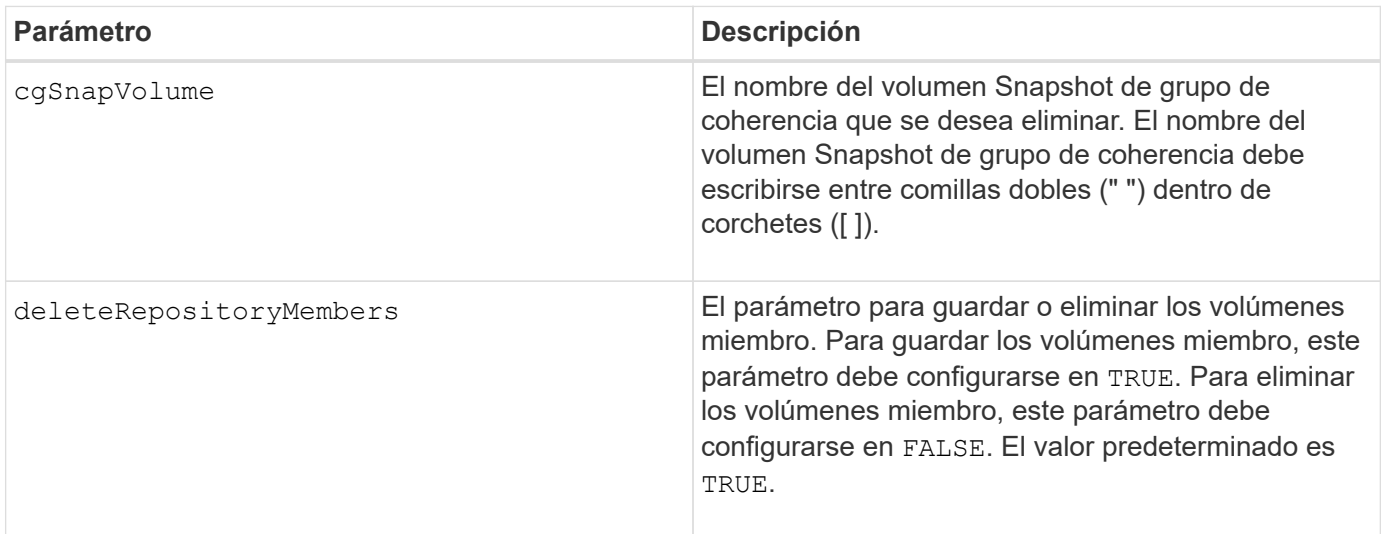

#### **Nivel de firmware mínimo**

7.83

# <span id="page-19-0"></span>**Eliminar grupo Snapshot**

La delete snapGroup comando: un grupo snapshot completo y, opcionalmente, los volúmenes de repositorios asociados.

### **Cabinas compatibles**

Este comando se aplica a cualquier cabina de almacenamiento individual, incluidas las cabinas E2700, E5600, E2800, E5700, Cabinas EF600 y EF300, siempre que estén instalados todos los paquetes SMcli.

# **Funciones**

Para ejecutar este comando en una cabina de almacenamiento E2800, E5700, EF600 o EF300, debe contar con el rol de administrador de almacenamiento.

### **Contexto**

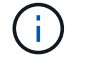

**Posible daño en la configuración de la matriz de almacenamiento** — todos los datos del grupo de instantáneas se pierden tan pronto como se ejecuta este comando.

#### **Sintaxis**

```
delete snapGroup ["snapGroupName"]
[deleteRepositoryMembers=(TRUE | FALSE)]
```
# **Parámetros**

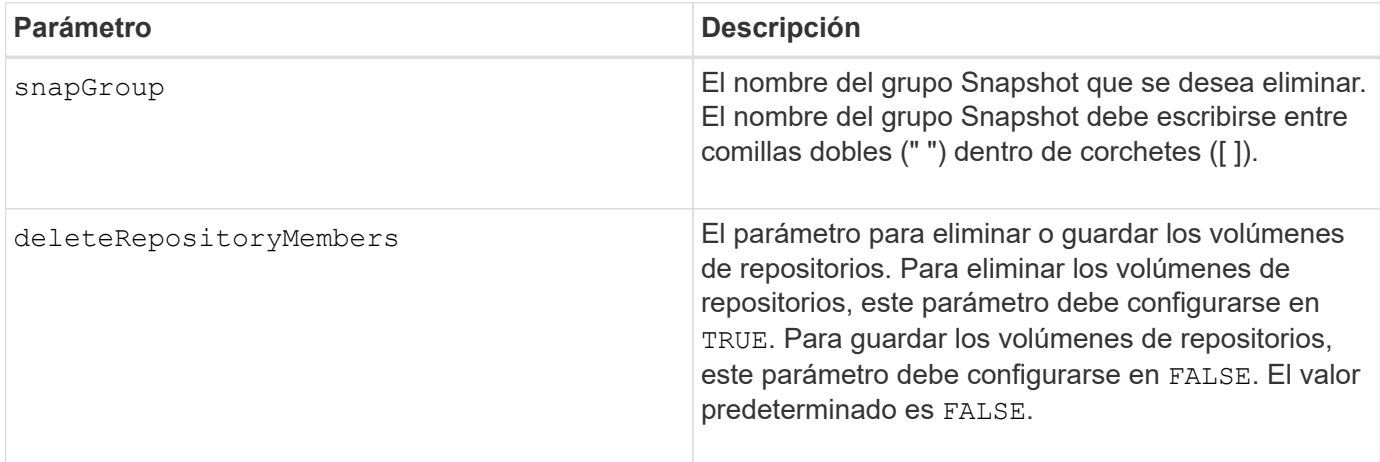

#### **Notas**

Puede utilizar cualquier combinación de caracteres alfanuméricos, subrayado (\_), guión (-) y almohadilla (#) para la etiqueta de usuario. Las etiquetas de usuario pueden tener hasta 30 caracteres.

Es posible eliminar un grupo Snapshot si está vacío o si contiene imágenes Snapshot. Todas las imágenes Snapshot del grupo se eliminan junto con el grupo Snapshot. Si alguna de las imágenes Snapshot del grupo tiene un volumen Snapshot asociado, se detiene cada volumen Snapshot y se lo desvincula de la imagen

Snapshot. Cuando se elimina un grupo Snapshot, también se elimina el volumen de repositorios asociado. De forma predeterminada, todos los volúmenes miembro del volumen de repositorios se conservan como volúmenes estándar sin usar y sin asignar. Para quitar los volúmenes miembro, establezca el deleteRepositoryMembers parámetro a. TRUE, o no utilice este parámetro. Para conservar los volúmenes miembro, establezca el deleteRepositoryMembers parámetro a. FALSE.

### **Nivel de firmware mínimo**

7.83

# <span id="page-20-0"></span>**Eliminar imagen Snapshot**

La delete snapImage el comando elimina una o varias imágenes snapshot de un grupo snapshot.

### **Cabinas compatibles**

Este comando se aplica a cualquier cabina de almacenamiento individual, incluidas las cabinas E2700, E5600, E2800, E5700, Cabinas EF600 y EF300, siempre que estén instalados todos los paquetes SMcli.

### **Funciones**

Para ejecutar este comando en una cabina de almacenamiento E2800, E5700, EF600 o EF300, debe contar con el rol de administrador de almacenamiento.

#### **Sintaxis**

```
delete snapImage (snapGroup="snapGroupName" |
snapGroups=("snapGroupName1"
... "snapGroupNamen"))
[deleteCount=numberOfSnapImages]
[retainCount=numberOfSnapImages]
[ignoreSnapVolume=(TRUE | FALSE)]
[snapImageID=OLDEST]
```
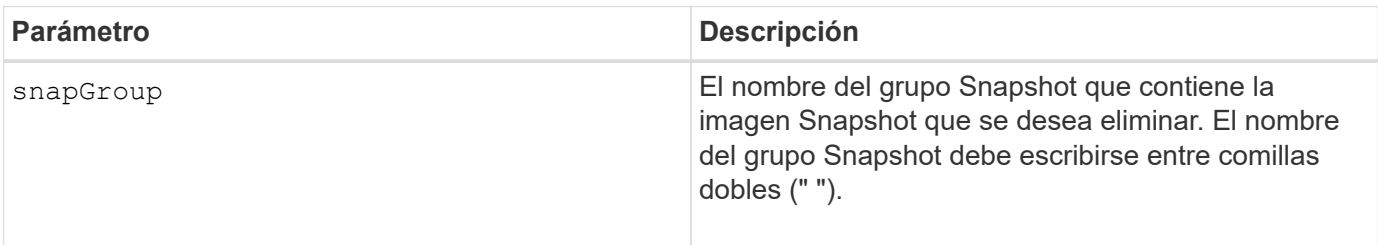

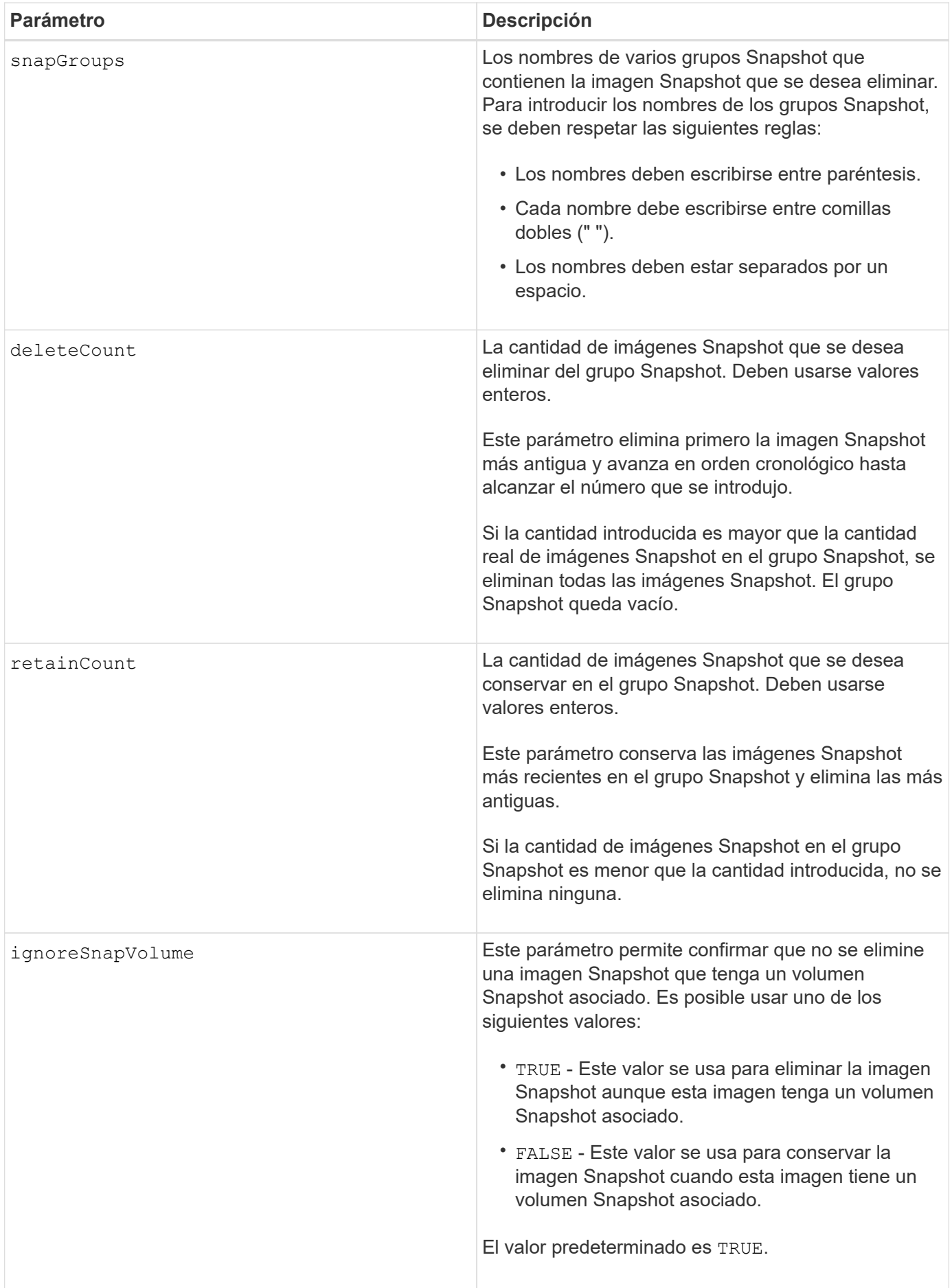

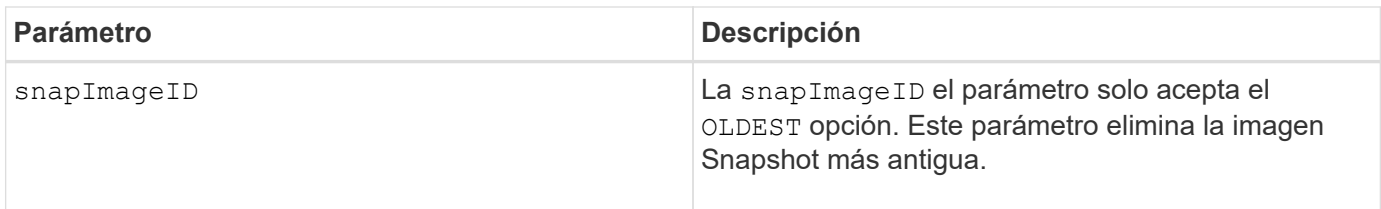

### **Notas**

Es posible eliminar la imagen Snapshot más antigua de un volumen de repositorios de grupo Snapshot. Se quita del sistema la definición de la imagen Snapshot que se elimina. El espacio ocupado por la imagen Snapshot que se elimina del volumen de repositorios de grupo Snapshot se libera y se puede volver a utilizar dentro del grupo Snapshot.

Si no se usa ningún otro parámetro con el snapGroup parámetro o. snapGroups se elimina la imagen snapshot más antigua de forma predeterminada.

Los volúmenes Snapshot existentes para una imagen Snapshot pasan al estado detenido cuando se elimina la imagen Snapshot.

Este comando no se ejecuta cuando la controladora está en modo de bloqueo.

#### **Nivel de firmware mínimo**

7.83

# <span id="page-22-0"></span>**Eliminar volumen Snapshot**

La delete snapVolume el comando elimina un volumen snapshot y, opcionalmente, los miembros de repositorio snapshot asociados.

#### **Cabinas compatibles**

Este comando se aplica a cualquier cabina de almacenamiento individual, incluidas las cabinas E2700, E5600, E2800, E5700, Cabinas EF600 y EF300, siempre que estén instalados todos los paquetes SMcli.

#### **Funciones**

Para ejecutar este comando en una cabina de almacenamiento E2800, E5700, EF600 o EF300, debe contar con el rol de administrador de almacenamiento.

#### **Contexto**

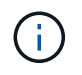

No se puede usar este comando para las imágenes Snapshot incluidas en una copia de volumen en línea.

#### **Sintaxis**

```
delete snapVolume ["snapVolumeName"]
[deleteRepositoryMembers=(TRUE | FALSE)]
```
# **Parámetros**

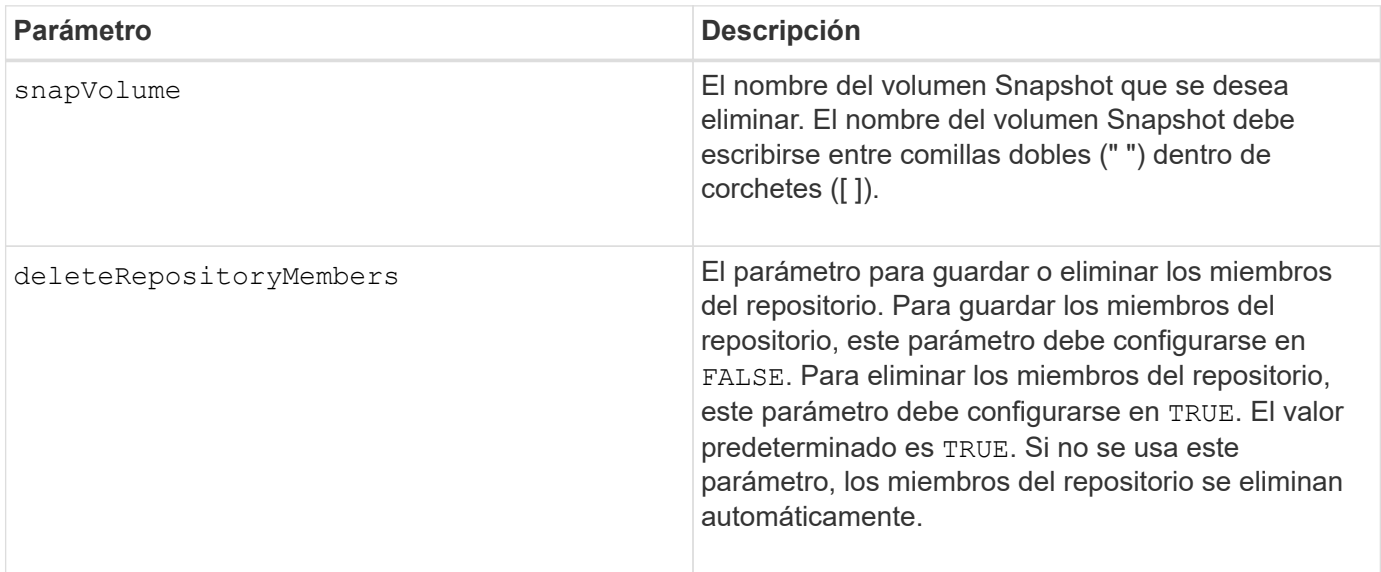

# **Nivel de firmware mínimo**

7.83

# <span id="page-23-0"></span>**Cancele el registro de la comunidad SNMP**

La delete snmpCommunity Comando elimina una comunidad de protocolo simple de gestión de redes (SNMP) existente que se creó y registró previamente mediante el create snmpCommunity comando. Al eliminar una comunidad SNMP, se cancela la registro de la comunidad de forma efectiva. También se quitan todos los destinos de capturas asociados con esa comunidad.

# **Cabinas compatibles**

Este comando se aplica a una cabina de almacenamiento E2800, E5700, EF600 o EF300 individual. No funciona en cabinas de almacenamiento E2700 o E5600.

# **Funciones**

Para ejecutar este comando en una cabina de almacenamiento E2800, E5700, EF600 o EF300, debe contar con el rol de administrador de almacenamiento.

# **Sintaxis**

delete snmpCommunity communityName="*snmpCommunityName*"

### **Parámetros**

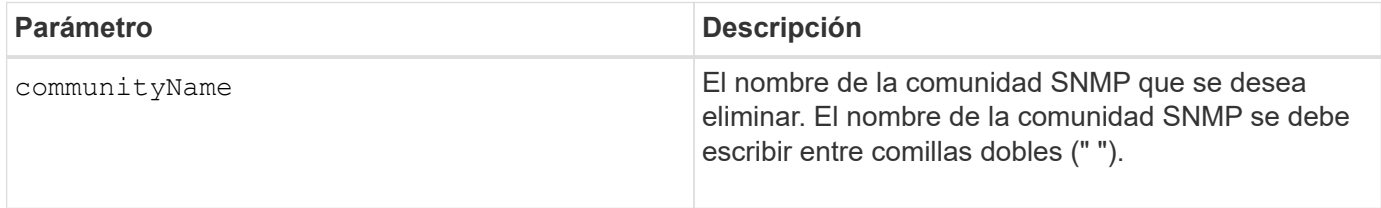

#### **Nivel de firmware mínimo**

8.30

# <span id="page-24-0"></span>**Cancele el registro del destino de captura SNMP**

La delete snmpTrapDestination Comando elimina un destino de captura de protocolo simple de gestión de redes (SNMP) existente que se creó y registró previamente con el create snmpTrapDestination comando.

### **Cabinas compatibles**

Este comando se aplica a una cabina de almacenamiento E2800, E5700, EF600 o EF300 individual. No funciona en cabinas de almacenamiento E2700 o E5600.

# **Funciones**

Para ejecutar este comando en una cabina de almacenamiento E2800, E5700, EF600 o EF300, debe contar con el rol de administrador de almacenamiento.

# **Sintaxis**

delete snmpTrapDestination trapReceiverIP=*ipAddress*

#### **Parámetros**

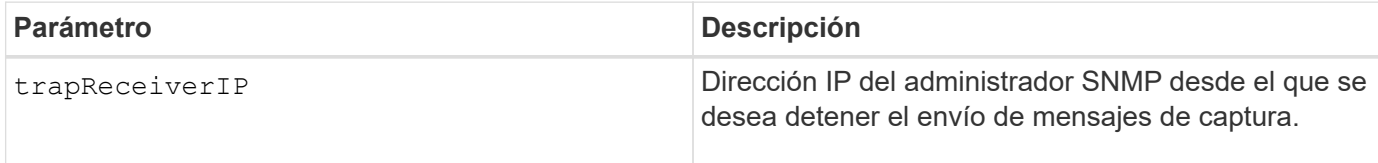

# **Nivel de firmware mínimo**

8.30

# <span id="page-24-1"></span>**Cancele el registro del usuario USM de SNMPv3**

La delete snmpUser userName El comando elimina un usuario USM en un protocolo

simple de gestión de redes (SNMP) que haya creado y registrado previamente con el símbolo "create snmpUsercomando ". Al eliminar un usuario SNMP, se desregistra el usuario de forma efectiva. También se quitan todos los destinos de capturas asociados con ese usuario.

### **Cabinas compatibles**

Este comando se aplica a una cabina de almacenamiento E2800, E5700, EF600 o EF300 individual. No funciona en cabinas de almacenamiento E2700 o E5600.

# **Funciones**

Para ejecutar este comando en una cabina de almacenamiento E2800, E5700, EF600 o EF300, debe contar con los roles de administrador de almacenamiento o administrador de soporte.

# **Sintaxis**

delete snmpUser userName="*snmpUserName*" [engineId=(local | engineId)]

# **Parámetros**

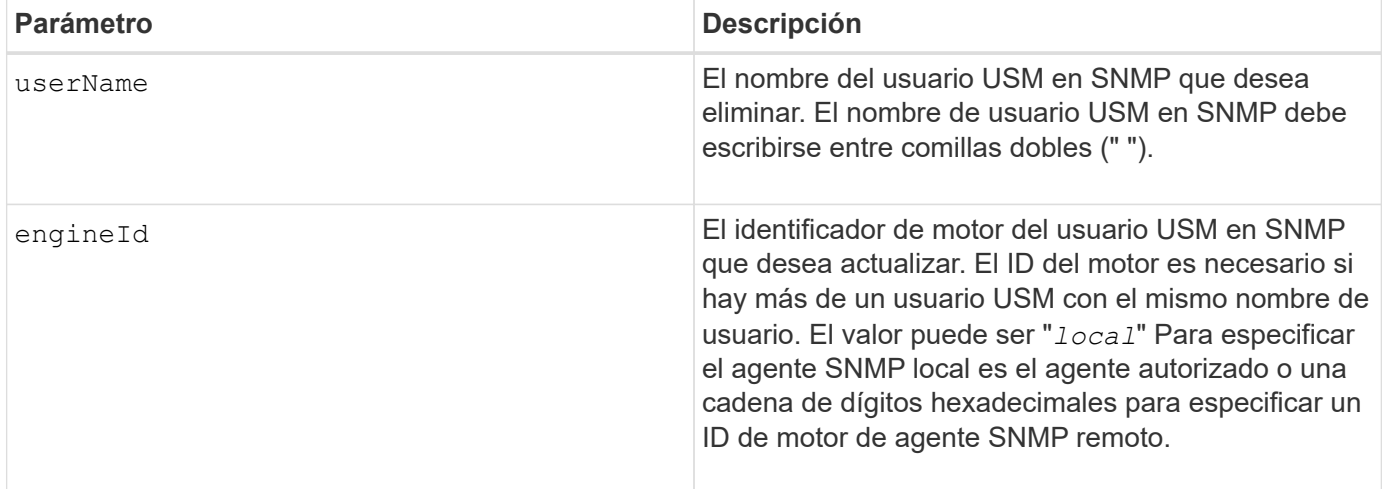

# **Nivel de firmware mínimo**

8.72

# <span id="page-25-0"></span>**Elimine la caché SSD**

La delete ssdCache El comando elimina la caché SSD. Se depuran todos los datos de la caché SSD.

# **Cabinas compatibles**

Este comando se aplica a cualquier cabina de almacenamiento individual, incluidas E2700, E5600, E2800, E5700, Cabinas EF600 y EF300, siempre que se hayan instalado todos los paquetes SMcli.

# **Funciones**

Para ejecutar este comando en una cabina de almacenamiento E2800, E5700, EF600 o EF300, debe contar con el rol de administrador de soporte.

#### **Sintaxis**

delete ssdCache [*ssdCacheName*]

#### **Parámetro**

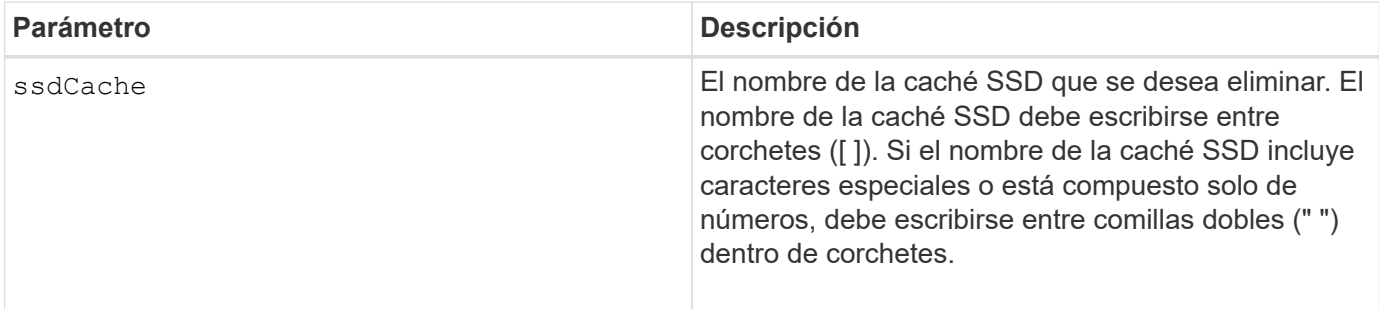

#### **Nivel de firmware mínimo**

7.84

11,80 añade compatibilidad con cabinas EF600 y EF300

# <span id="page-26-0"></span>**Eliminar servidor de directorio de la cabina de almacenamiento**

La delete storageArray directoryServers comando permite eliminar uno o varios servidores de directorio.

#### **Cabinas compatibles**

Este comando se aplica a una cabina de almacenamiento E2800, E5700, EF600 o EF300 individual. No funciona en cabinas de almacenamiento E2700 o E5600.

#### **Funciones**

Para ejecutar este comando en una cabina de almacenamiento E2800, E5700, EF600 o EF300, debe contar con el rol de administrador de seguridad.

#### **Sintaxis**

```
delete storageArray (allDirectoryServers |
  directoryServers ["domainId1" ... "domainIdN")
```
### **Parámetros**

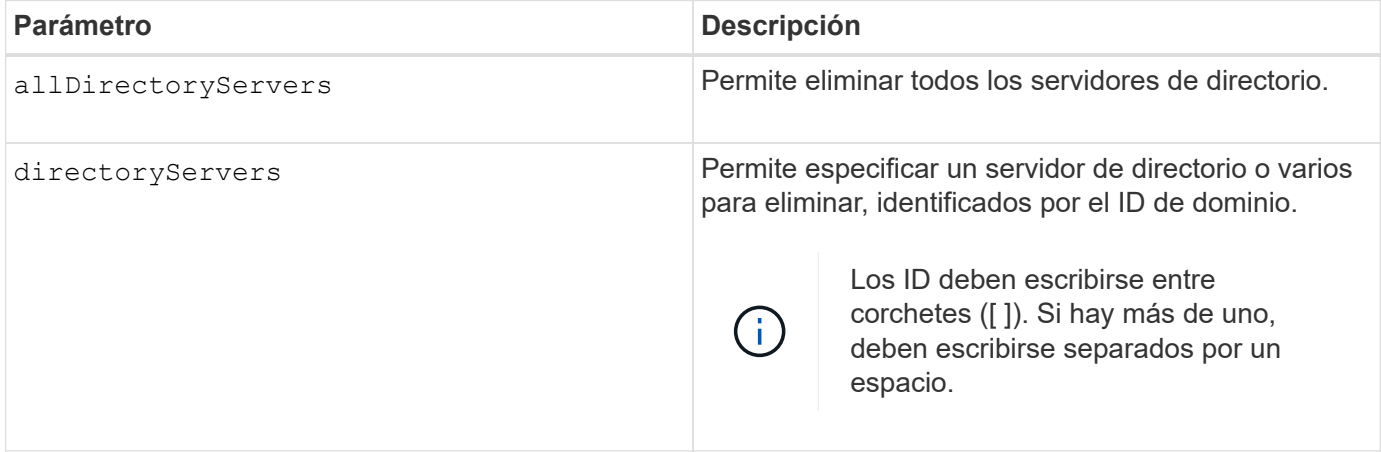

### **Ejemplos**

```
SMcli -n Array1 -c "delete storageArray directoryServers ["domain1"
"domain3"];"
SMcli -n Arrayl -c "delete storageArray allDirectoryServers;"
SMcli completed successfully.
```
# **Nivel de firmware mínimo**

8.40 añade el comando.

# <span id="page-27-0"></span>**Quite el certificado de gestión de claves externas instalado**

La delete storageArray keyManagementCertificate el comando quita el certificado de gestión de claves externas instalado de la cabina de almacenamiento.

# **Cabinas compatibles**

Este comando se aplica a una cabina de almacenamiento E2800, E5700, EF600 o EF300 individual. No funciona en cabinas de almacenamiento E2700 o E5600.

# **Funciones**

Para ejecutar este comando en una cabina de almacenamiento E2800, E5700, EF600 o EF300, debe contar con el rol de administrador de seguridad.

#### **Contexto**

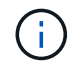

Este comando se aplica solo a la gestión de claves externas.

### **Sintaxis**

delete storageArray keyManagementCertificate certificateType=*certificate\_type*

#### **Parámetros**

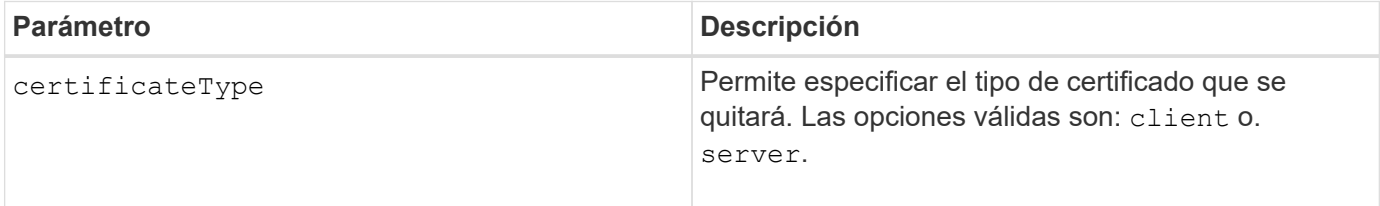

# **Ejemplo**

```
 SMcli -n Array1 -c "delete storageArray keyManagementCertificate
certificateType="client";"
```
SMcli completed successfully.

#### **Nivel de firmware mínimo**

8.40

# <span id="page-28-0"></span>**Elimine el banner de inicio de sesión de la cabina de almacenamiento**

La delete storageArray loginBanner el comando permite eliminar el archivo de texto del banner de inicio de sesión que se cargó y guardó anteriormente.

#### **Cabinas compatibles**

Este comando se aplica a una cabina de almacenamiento E2800, E5700, EF600 o EF300 individual. No funciona en cabinas de almacenamiento E2700 o E5600.

#### **Funciones**

Para ejecutar este comando en una cabina de almacenamiento E2800, E5700, EF600 o EF300, debe contar con el rol de administrador de seguridad.

#### **Sintaxis**

delete storageArray loginBanner

# **Parámetros**

Ninguno.

# **Nivel de firmware mínimo**

8.41

# <span id="page-29-0"></span>**Elimine la configuración de syslog de la cabina de almacenamiento**

La delete storageArray syslog el comando permite eliminar la configuración de syslog especificada para el almacenamiento de registros de auditoría.

# **Cabinas compatibles**

Este comando se aplica a una cabina de almacenamiento E2800, E5700, EF600 o EF300 individual. No funciona en cabinas de almacenamiento E2700 o E5600.

# **Funciones**

Para ejecutar este comando en una cabina de almacenamiento E2800, E5700, EF600 o EF300, debe contar con el rol de administrador de seguridad.

# **Sintaxis**

```
delete storageArray syslog (allServers | id="<id>")
```
# **Parámetros**

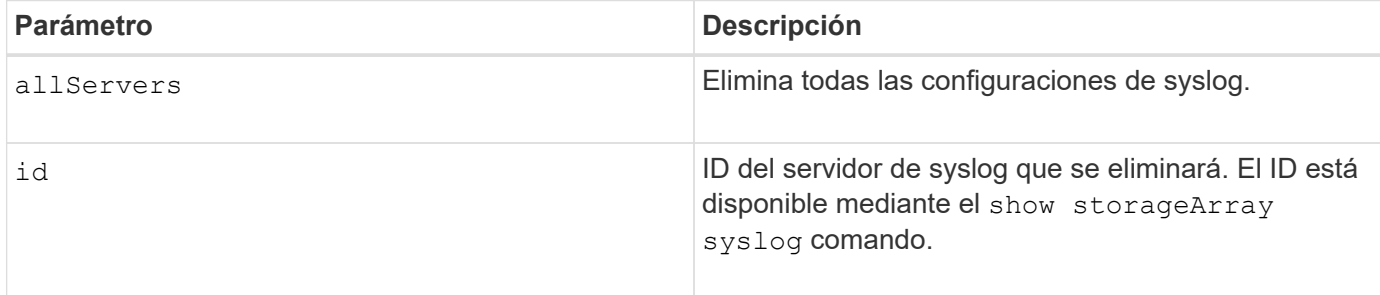

# **Nivel de firmware mínimo**

8.42

# <span id="page-29-1"></span>**Quite los certificados de CA de confianza instalados**

La delete storageArray trustedCertificate Comando quita los certificados de CA instalados por el usuario especificados de los servidores web de la cabina.

#### **Cabinas compatibles**

Este comando se aplica a una cabina de almacenamiento E2800, E5700, EF600 o EF300 individual. No funciona en cabinas de almacenamiento E2700 o E5600.

#### **Funciones**

Para ejecutar este comando en una cabina de almacenamiento E2800, E5700, EF600 o EF300, debe contar con el rol de administrador de seguridad.

#### **Sintaxis**

```
delete storageArray trustedCertificate [(allUserInstalled |
aliases=("alias1" ... "aliasN"))]
```
#### **Parámetros**

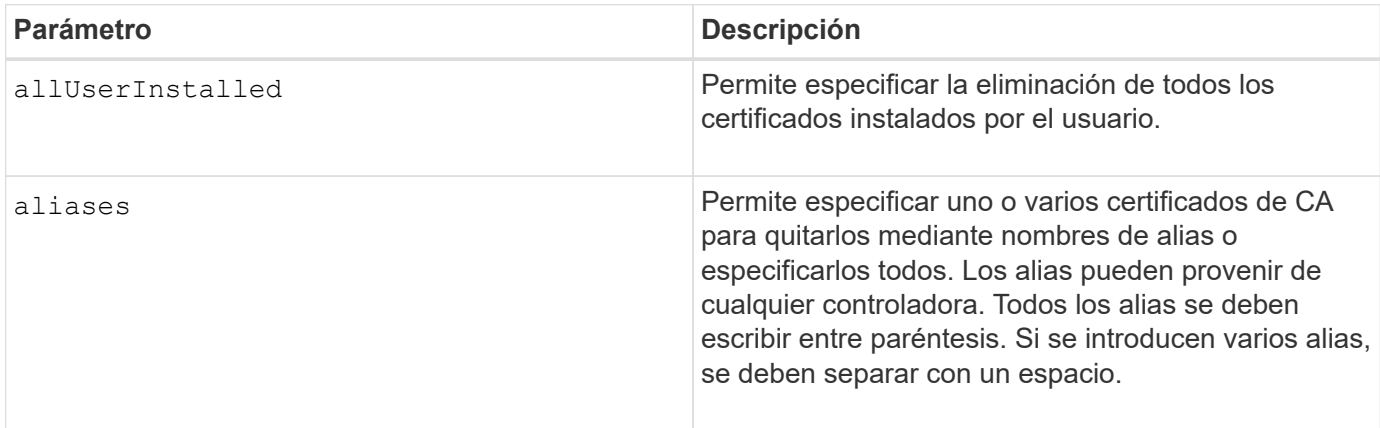

# **Ejemplos**

```
SMcli -n Array1 -c "delete storageArray trustedCertificate
allUserInstalled;"
SMcli -n Array1 -c "delete storageArray trustedCertificate
     aliases=("19527b38-8d26-44e5-8c7f-5bf2ca9db7cf" "04bf744c-413a-49f1-
9666-88d74189591d");"
SMcli completed successfully.
```
#### **Nivel de firmware mínimo**

8.40

# <span id="page-31-0"></span>**Elimine el servidor de syslog**

La delete syslog el comando elimina uno o varios servidores de la configuración de syslog para que deje de recibir alertas.

### **Cabinas compatibles**

Este comando se aplica a una cabina de almacenamiento E2800, E5700, EF600 o EF300 individual. No funciona en cabinas de almacenamiento E2700 o E5600.

### **Funciones**

Para ejecutar este comando en una cabina de almacenamiento E2800, E5700, EF600 o EF300, debe contar con los roles de administrador de almacenamiento o administrador de soporte.

#### **Sintaxis**

```
delete syslog (allServers | serverAddresses [serverAddress1 ...
serverAddressN])
```
### **Parámetros**

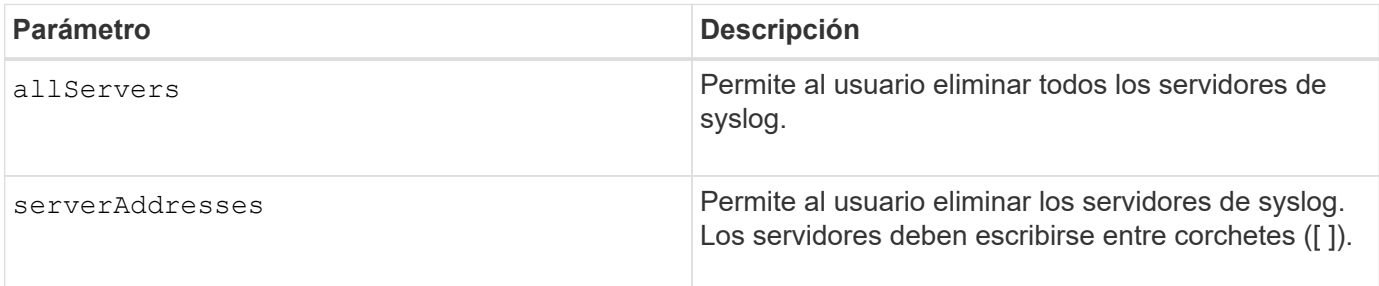

#### **Ejemplos**

```
SMcli -n Array1 -c "delete syslog allServers;
SMcli -n Array1 -c "delete syslog serverAddresses
["serverName1.company.com"]";
SMcli completed successfully.
```
#### **Nivel de firmware mínimo**

8.40

# <span id="page-32-0"></span>**Elimine el volumen del pool de discos**

La delete volume el comando elimina los volúmenes normales o finos de un pool de discos.

#### **Cabinas compatibles**

Este comando se aplica a cualquier cabina de almacenamiento individual, incluidas las cabinas E2700, E5600, E2800, E5700, Cabinas EF600 y EF300, siempre que estén instalados todos los paquetes SMcli.

#### **Funciones**

Para ejecutar este comando en una cabina de almacenamiento E2800, E5700, EF600 o EF300, debe contar con el rol de administrador de almacenamiento.

#### **Contexto**

Este comando también puede usarse para eliminar las programaciones relacionadas con el volumen. Al eliminar una programación, no se elimina el volumen.

**Posible daño en la configuración de la matriz de almacenamiento** — todos los datos del volumen se pierden tan pronto como se ejecuta este comando.

### **Sintaxis**

```
delete (allVolumes |
volume [volumeName] |
volumes ["volumeName1" ... "volumeNameN"]
[force=(TRUE | FALSE)]
[schedule]
[retainRepositoryMembers=(TRUE | FALSE)]
```
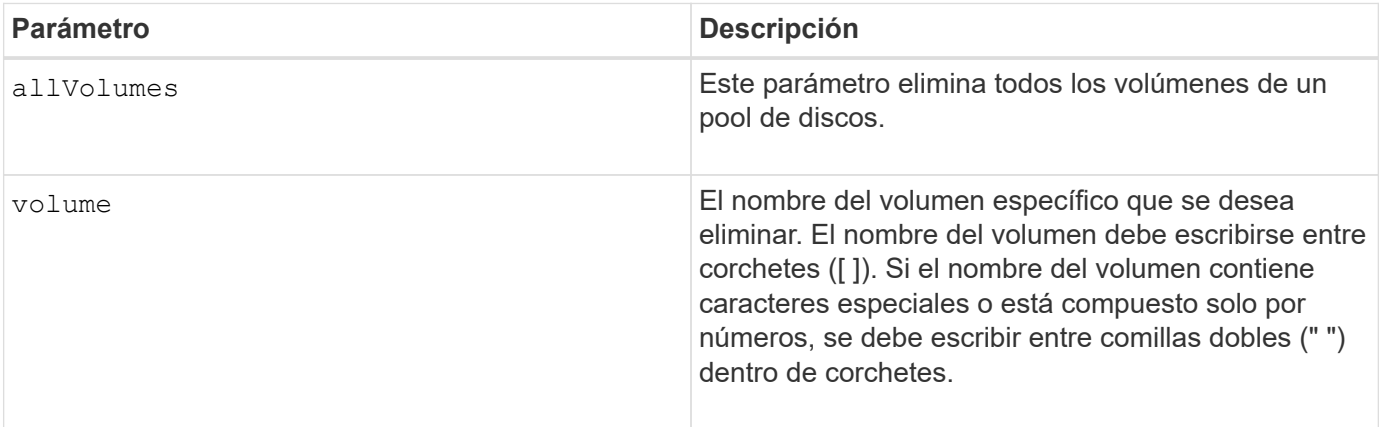

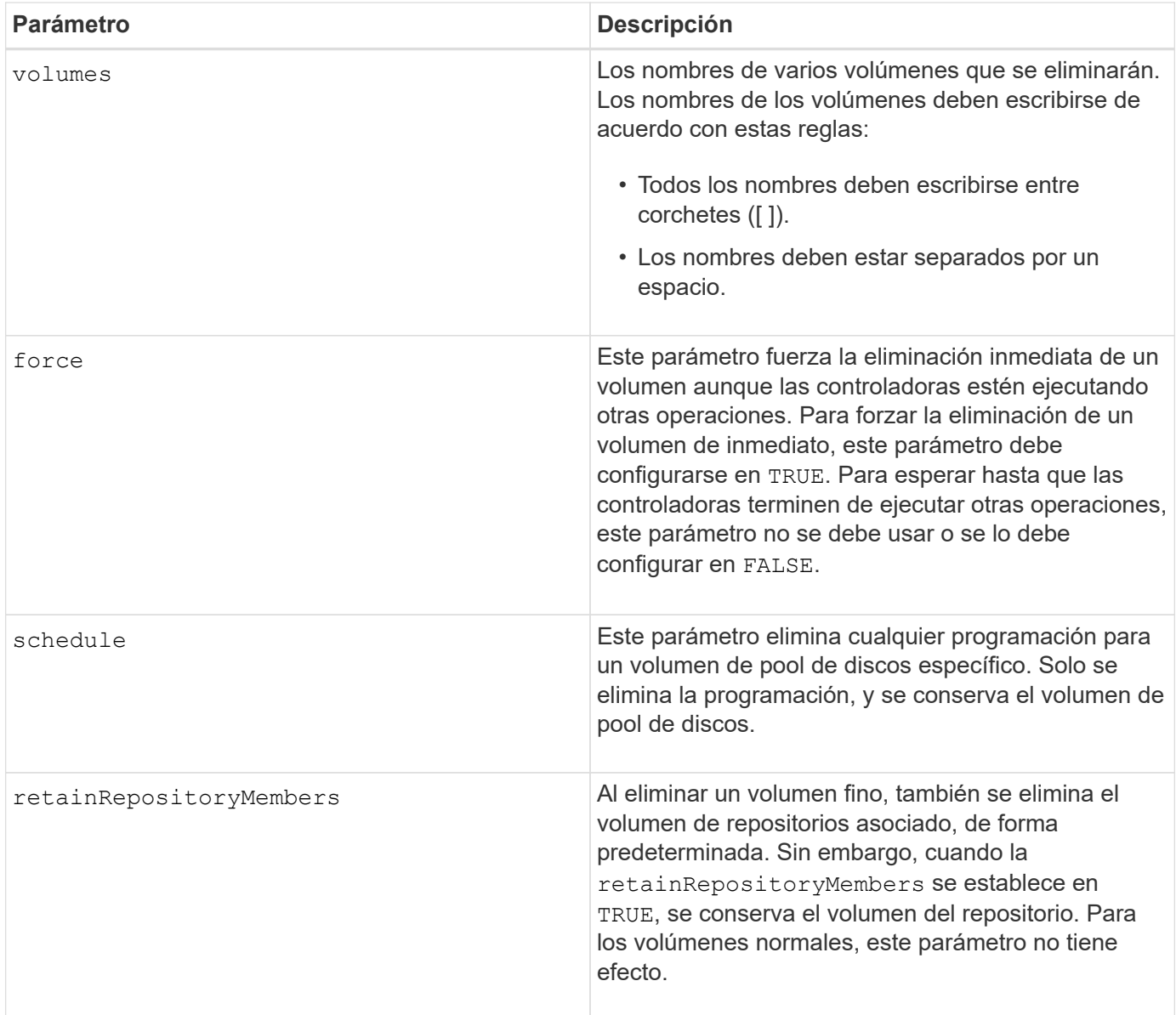

# **Notas**

Cuando utilice la allVolumes parámetro, este comando elimina volúmenes hasta que se quitan todos los volúmenes o hasta que se encuentra un error. Si se encuentra un error, el comando no intenta eliminar los volúmenes restantes. Es posible eliminar volúmenes de diferentes grupos. Todos los grupos de volúmenes que quedan vacíos se eliminan al configurar el removeVolumeGroup parámetro a. TRUE.

#### **Nivel de firmware mínimo**

7.83

# <span id="page-33-0"></span>**Elimine el volumen**

La delete volume el comando elimina uno o varios volúmenes estándar.

#### **Cabinas compatibles**

Este comando se aplica a cualquier cabina de almacenamiento individual, incluidas las cabinas E2700, E5600, E2800, E5700, Cabinas EF600 y EF300, siempre que estén instalados todos los paquetes SMcli.

#### **Funciones**

Para ejecutar este comando en una cabina de almacenamiento E2800, E5700, EF600 o EF300, debe contar con el rol de administrador de almacenamiento.

#### **Contexto**

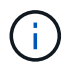

**Posible daño en la configuración de la matriz de almacenamiento** — todos los datos del volumen se pierden tan pronto como se ejecuta este comando.

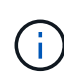

Cuando un volumen supera un tamaño determinado (actualmente 128 TB), la eliminación se lleva a cabo en segundo plano y es posible que el espacio liberado no esté disponible inmediatamente.

#### **Sintaxis**

```
delete (allVolumes) |
volume [volumeName] |
volumes [volumeName1 ... volumeNameN]
[removeVolumeGroup=(TRUE | FALSE)]
[force=(TRUE | FALSE)]
```
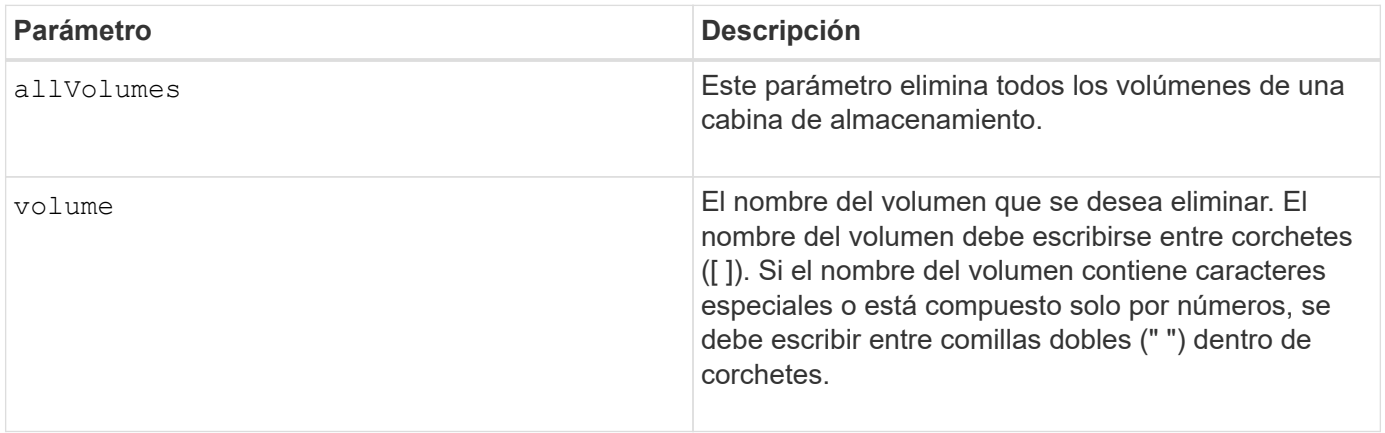

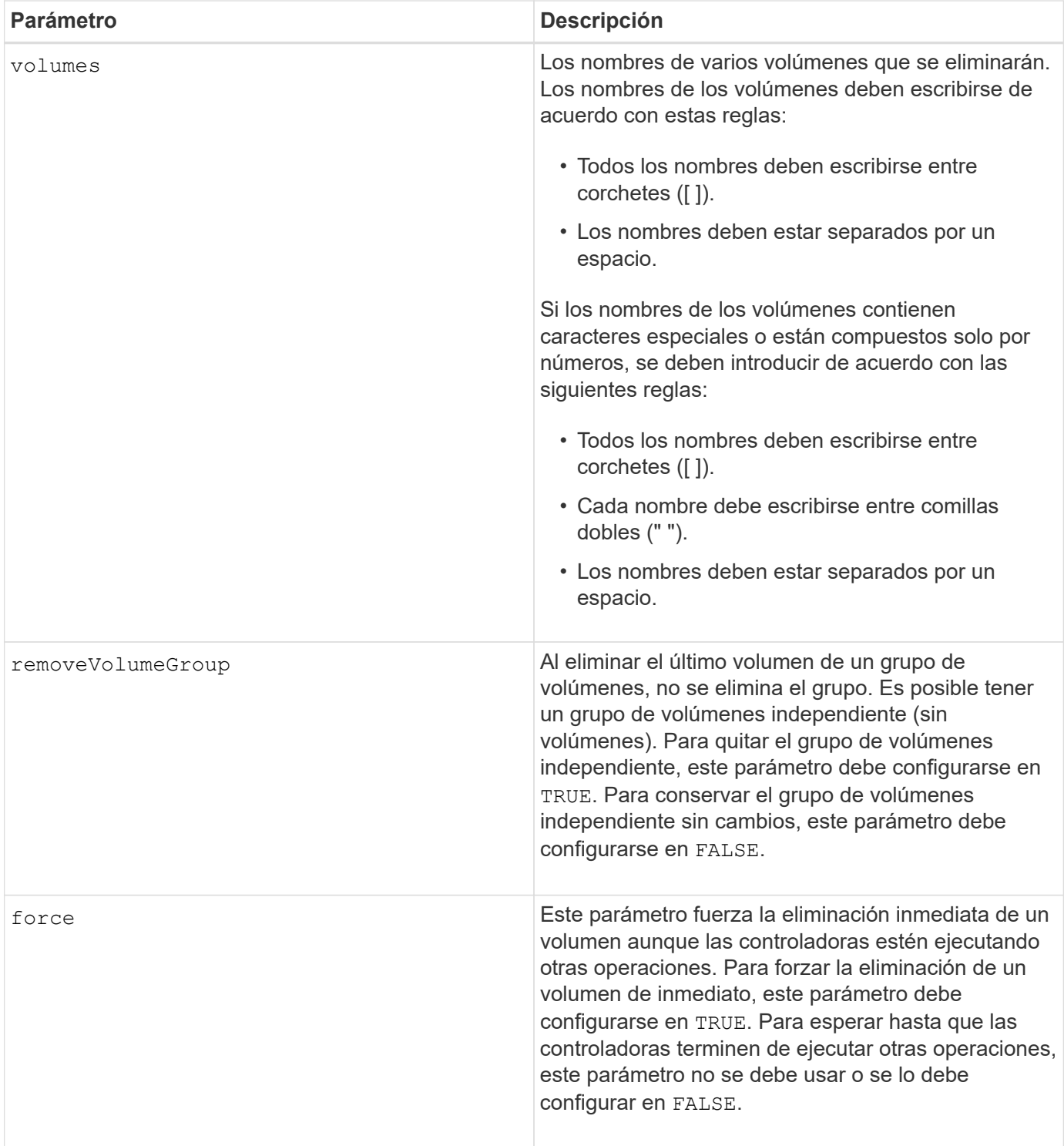

### **Notas**

Cuando utilice la allVolumes parámetro, este comando elimina volúmenes hasta que se quitan todos los volúmenes o hasta que se encuentra un error. Si se encuentra un error, el comando no intenta eliminar los volúmenes restantes. Es posible eliminar volúmenes de diferentes grupos. Todos los grupos de volúmenes que quedan vacíos se eliminan al configurar el removeVolumeGroup parámetro a. TRUE.

Si desea eliminar un grupo de volúmenes completo, también puede usar el delete volumeGroup comando.

# **Nivel de firmware mínimo**

6.10

7.10 añade el removeVolumeGroup parámetro.

# <span id="page-36-0"></span>**Elimine un grupo de volúmenes**

La delete volumeGroup el comando elimina un grupo de volúmenes completo y sus volúmenes asociados.

### **Cabinas compatibles**

Este comando se aplica a cualquier cabina de almacenamiento individual, incluidas las cabinas E2700, E5600, E2800, E5700, Cabinas EF600 y EF300, siempre que estén instalados todos los paquetes SMcli.

#### **Funciones**

Para ejecutar este comando en una cabina de almacenamiento E2800, E5700, EF600 o EF300, debe contar con el rol de administrador de almacenamiento.

#### **Contexto**

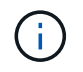

**Posible daño a la configuración de la cabina de almacenamiento** — todos los datos del grupo de volúmenes se pierden tan pronto como se ejecuta este comando.

#### **Sintaxis**

delete volumeGroup [*volumeGroupName*]

# **Parámetro**

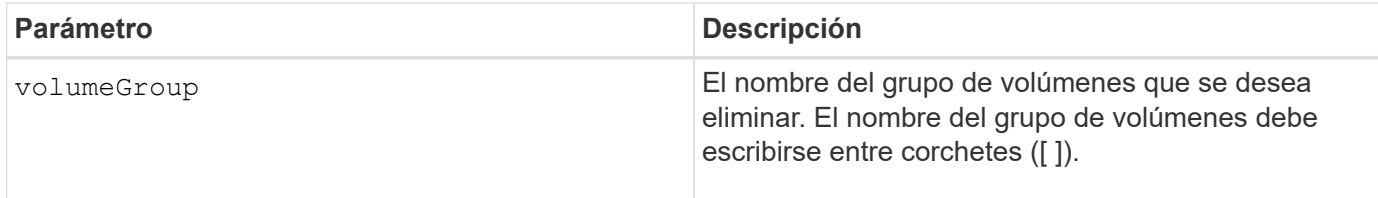

#### **Nivel de firmware mínimo**

6.10

# <span id="page-36-1"></span>**Probar conectividad de grupo de reflejos asíncronos**

La diagnose asyncMirrorGroup comando prueba posibles problemas de comunicación entre la cabina de almacenamiento local y la cabina de almacenamiento remota asociada con un grupo de reflejos asíncronos.

# **Cabinas compatibles**

Este comando se aplica a cualquier cabina de almacenamiento individual, con algunas restricciones. Si ejecuta el comando en la cabina E2700 o E5600, no hay restricciones.

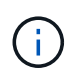

Si ejecuta el comando en la cabina E2800, E5700, EF600 y EF300, el tipo de cliente debe configurarse en symbol. Este comando no se ejecutará si el tipo de cliente está establecido en https.

#### **Funciones**

Para ejecutar este comando en una cabina de almacenamiento E2800, E5700, EF600 o EF300, debe contar con el rol de administrador de almacenamiento.

### **Sintaxis**

```
diagnose asyncMirrorGroup [asyncMirrorGroupName]
testID=(all | connectivity | latency | bandwidth | portConnections)
```
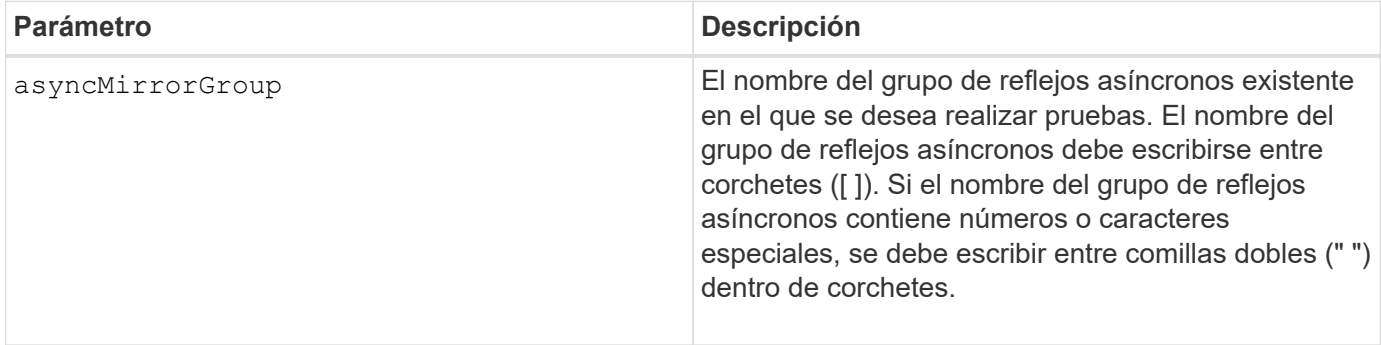

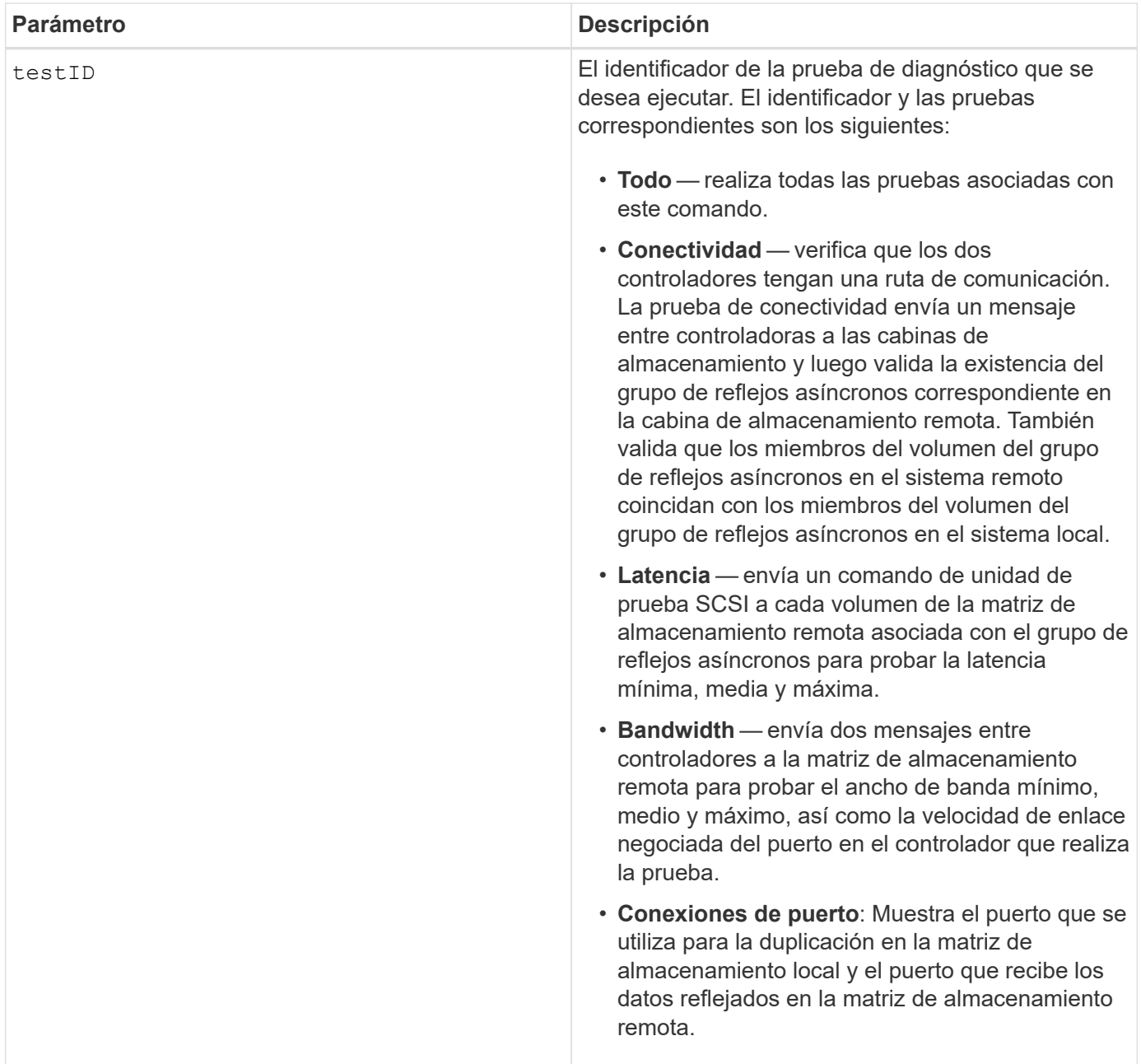

# **Nivel de firmware mínimo**

7.84

11,80 añade compatibilidad con cabinas EF600 y EF300

# <span id="page-38-0"></span>**Diagnosticar cable de host iSCSI de controladora**

La diagnose controller iscsiHostPort El comando ejecuta pruebas de diagnóstico de los cables de cobre entre las tarjetas de interfaz del host iSCSI y una controladora.

#### **Cabinas compatibles**

Este comando se aplica a cualquier cabina de almacenamiento individual, incluidas las cabinas E2700, E5600, E2800, E5700, Cabinas EF600 y EF300, siempre que estén instalados todos los paquetes SMcli.

#### **Funciones**

Para ejecutar este comando en una cabina de almacenamiento E2800, E5700, EF600 o EF300, debe contar con el rol de administrador de almacenamiento.

### **Contexto**

Es posible ejecutar diagnósticos de un puerto seleccionado o de todos los puertos. Los puertos deben admitir la función de diagnóstico de cables. Si los puertos no admiten este tipo de diagnóstico, se devuelve un error.

#### **Sintaxis**

```
diagnose controller [(a|b)]
iscsiHostPort ([all] | [portLabel])
testID=cableDiagnostics
```
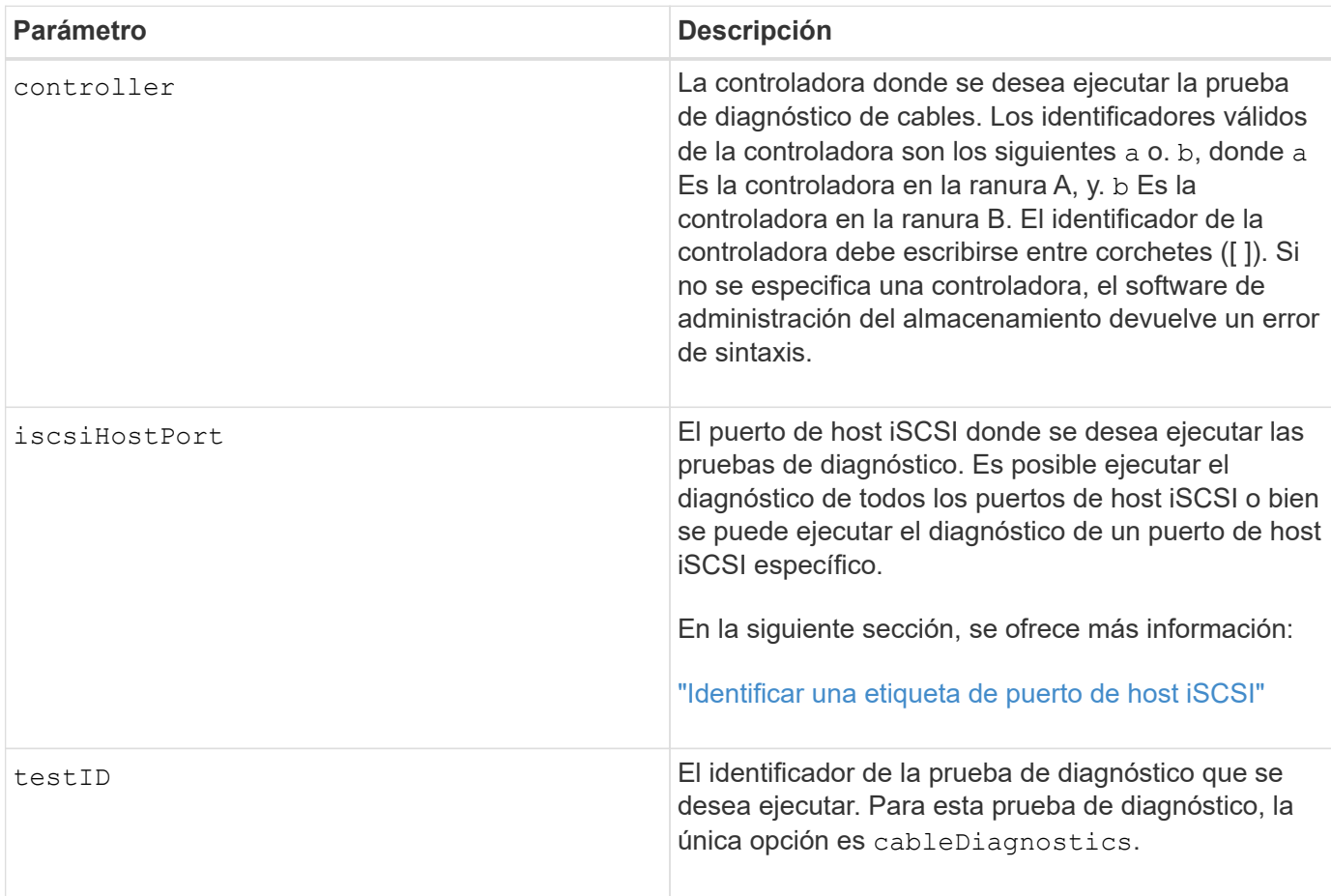

### <span id="page-40-0"></span>**Identificar una etiqueta de puerto de host iSCSI**

Se debe especificar una etiqueta para el puerto de host. Siga estos pasos para especificar la etiqueta de puerto de host:

- 1. Si no se conoce la etiqueta de puerto para el puerto de host iSCSI, ejecute el show controller comando.
- 2. En la sección interfaz de host de los resultados, busque el puerto de host que desea seleccionar.

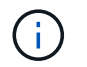

La etiqueta de puerto es el valor completo que se muestra en Port campo.

3. El valor entero de la etiqueta de puerto debe indicarse entre comillas y corchetes: ["portLabel"]. Por ejemplo, si la etiqueta de puerto es Ch 2, Especifique el puerto de host iSCSI de la siguiente manera:

iscsiHostPort[\"ch 2\"]

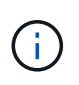

Cuando se usa una línea de comandos de Windows y la etiqueta contiene una barra vertical (|), es necesario escapar el carácter (con ^); en caso contrario, se lo interpretará como un comando. Por ejemplo, si la etiqueta de puerto es e0b|0b, Especifique el puerto de host iSCSI de la siguiente manera:

iscsiHostPort[\"e0b^|0b\"]

Para obtener compatibilidad con versiones anteriores, el valor de iscsiPortNumber, escrito entre corchetes [ ] en lugar de corchetes y comillas [" "], puede usarse en las controladoras E2700, E5600 o EF560 (y generaciones anteriores de controladoras E-Series o EF-Series). Para estas controladoras, los valores válidos de iscsiPortNumber son los siguientes:

- Para las controladoras con puertos de host integrados, los valores numéricos son 3, 4, 5 o 6.
- Para las controladoras con puertos de host en una tarjeta de interfaz de host, los valores numéricos son 1, 2, 3 o 4.

Un ejemplo de esta sintaxis es:

```
iscsiHostPort[3]
```
#### **Notas**

Cuando se ejecuta la prueba de diagnóstico de cables, el firmware devuelve la siguiente información:

- **Puerto de host**: El puerto en el que se ejecutó la prueba de diagnóstico.
- **HIC**: La tarjeta de interfaz del host asociada con este puerto.
- La fecha y la hora en que se ejecutó la prueba.
- **Estado**:
	- **OK**: Todos los pares de cables están en buen estado y no tienen ningún fallo.
	- **Open**: Uno o más de los cuatro pares de cables están abiertos.
	- **Corto**: Uno o más de los cuatro pares de cables están en cortocircuito.
	- **Incompleto**: Uno o más de los cuatro pares devolvieron resultados de prueba incompletos o no válidos.
- **Longitud**: La longitud de los cables se indica en metros y se devuelve la siguiente información sobre los cables:
	- Si el estado del cable es correcto, se informa de la longitud aproximada de las parejas de cables. Las longitudes de las parejas de cables se muestran en un intervalo (L1-L2) compuesto por la menor y la mayor longitud de las parejas de cables.
	- Si el estado del cable es Open o Short, se indica la distancia aproximada hasta el error en la pareja de cables. Si existe un solo error, se informa de la longitud de esa pareja de cables. Si hay más de un fallo, la información que se devuelve es la longitud más corta y la más larga de las fallas. Las longitudes se indican en un intervalo (L1-L2), donde <L2. L1
	- Si el estado del cable es Incomplete, la información que se devuelve son las longitudes de las parejas de cables más cortas y más largas que el firmware puede evaluar correctamente. Las longitudes de las parejas de cables válidas se indican en un intervalo (L1-L2), donde <L2. L1
- Valores de registro de los diagnósticos de cables. Los valores se indican en formato hexadecimal:
	- Dos bytes para indicar el estado de los cables combinados (cuatro bits por puerto).
	- Cuatro números de dos bytes que indican la longitud de cada canal.

### **Nivel de firmware mínimo**

7.77

8.10 integra una revisión del sistema de numeración de los puertos de host iSCSI.

# <span id="page-41-0"></span>**Diagnosticar controladora**

La diagnose controller el comando ejecuta pruebas de diagnóstico en la controladora.

# **Cabinas compatibles**

Este comando se aplica a cualquier cabina de almacenamiento individual, incluidas las cabinas E2700, E5600, E2800, E5700, Cabinas EF600 y EF300, siempre que estén instalados todos los paquetes SMcli.

# **Funciones**

Para ejecutar este comando en una cabina de almacenamiento E2800, E5700, EF600 o EF300, debe contar con el rol de administrador de almacenamiento.

# **Contexto**

Las pruebas de diagnóstico son pruebas de bucle invertido en las que se escriben y se leen datos en las unidades.

# **Sintaxis**

```
diagnose controller [(a| b)]
loophackDiriveChannel=(allchannels | (1 | 2 | 3 | 4 | 5 | 6 | 7 | 8))testID=(1 \mid 2 \mid 3 \mid \text{discreteLines})[patternFile="filename"]
```
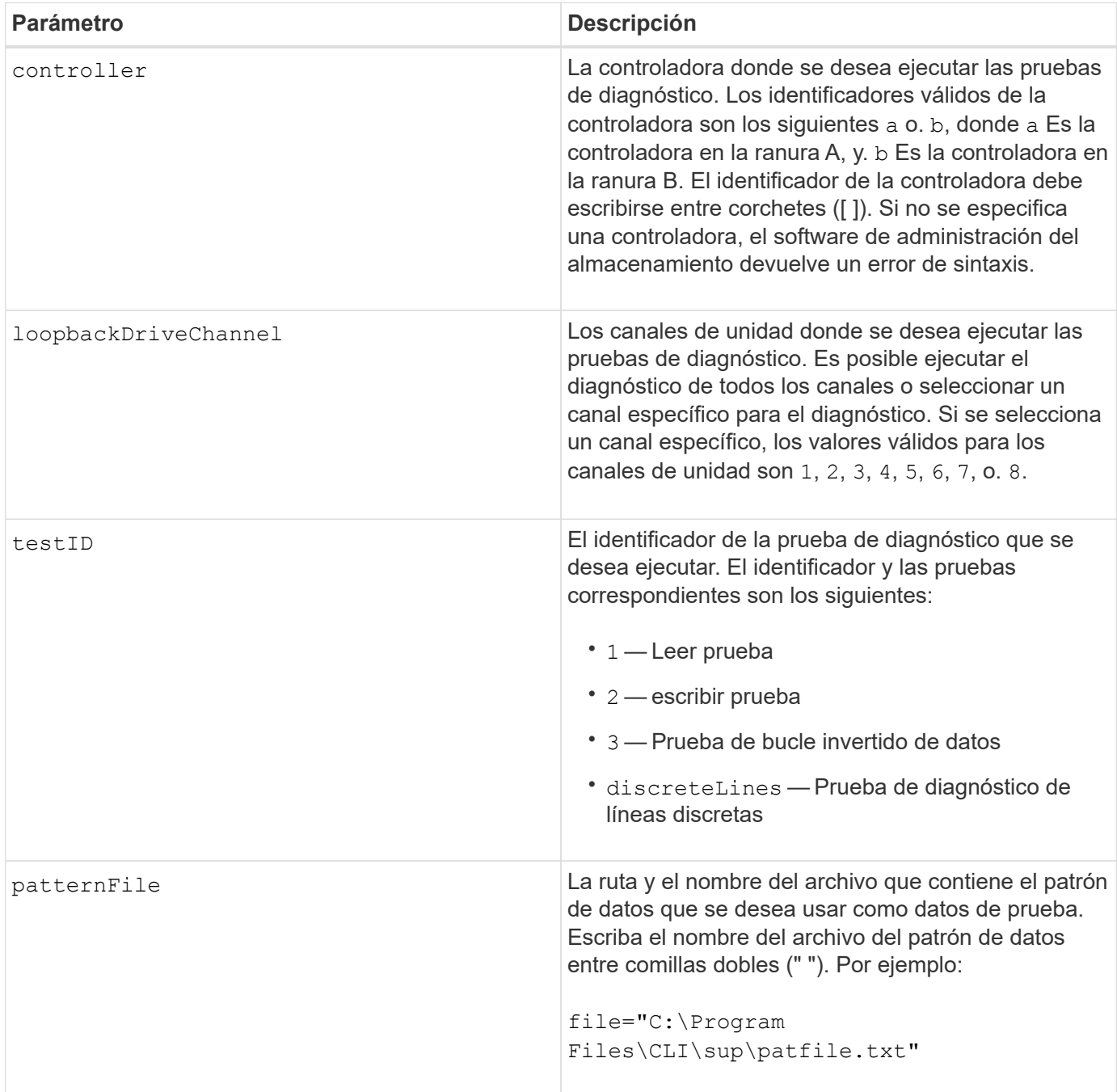

# **Notas**

Cuando se ejecuta una prueba de bucle invertido de datos, es posible especificar un archivo que contenga un patrón de datos. Si no se especifica un archivo, el firmware de la controladora usa un patrón predeterminado.

Las líneas discretas son líneas de control y líneas de estado conectadas entre dos controladoras de un soporte de controladoras La prueba de diagnóstico de líneas discretas permite que cada controladora compruebe si se pueden observar las transiciones de señales de control en las entradas de control de la controladora alternativa. La prueba de diagnóstico de líneas discretas se ejecuta automáticamente después de cada ciclo de encendido y apagado o cada restablecimiento de la controladora. La prueba de diagnóstico de líneas discretas puede ejecutarse después de reemplazar un componente que no superó la prueba de diagnóstico de líneas discretas inicial. La prueba de diagnóstico de líneas discretas devuelve uno de los siguientes mensajes:

• Cuando la prueba de diagnóstico de líneas discretas se ejecuta correctamente, se muestra el siguiente mensaje:

The controller discrete lines successfully passed the diagnostic test. No failures were detected.

• Si la prueba de diagnóstico de líneas discretas no se ejecuta correctamente, se muestra el siguiente mensaje:

One or more controller discrete lines failed the diagnostic test.

• Si la interfaz de línea de comandos no puede ejecutar la prueba de diagnóstico de líneas discretas, devuelve el error 270, que indica que no se pudo iniciar o finalizar la prueba.

#### **Nivel de firmware mínimo**

6.10 añade la prueba de lectura, la prueba de escritura y la prueba de bucle invertido de datos.

6.14 añade la prueba de diagnóstico de líneas discretas.

7.30 añade el identificador de canal de unidad actualizado.

# <span id="page-43-0"></span>**Diagnosticar mirroring síncrono**

La diagnose syncMirror el comando prueba la conexión entre los volúmenes primarios especificados y los volúmenes de reflejos en una cabina de almacenamiento con la función synchronous mirroring habilitada.

#### **Cabinas compatibles**

Este comando se aplica a cualquier cabina de almacenamiento individual, incluidas las cabinas E2700, E5600, E2800 y E5700, Siempre que se hayan instalado todos los paquetes SMcli.

# **Funciones**

Para ejecutar este comando en una cabina de almacenamiento E2800 o E5700, se deben poseer los roles Storage Admin.

### **Contexto**

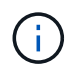

En las versiones anteriores de este comando, el identificador de función era remoteMirror. Este identificador de función ya no es válido y lo reemplaza syncMirror.

#### **Sintaxis**

```
diagnose syncMirror (primary [primaryVolumeName] |primaries
["primaryVolumeName1" ... "primaryVolumeNameN"])
testID=connectivity
```
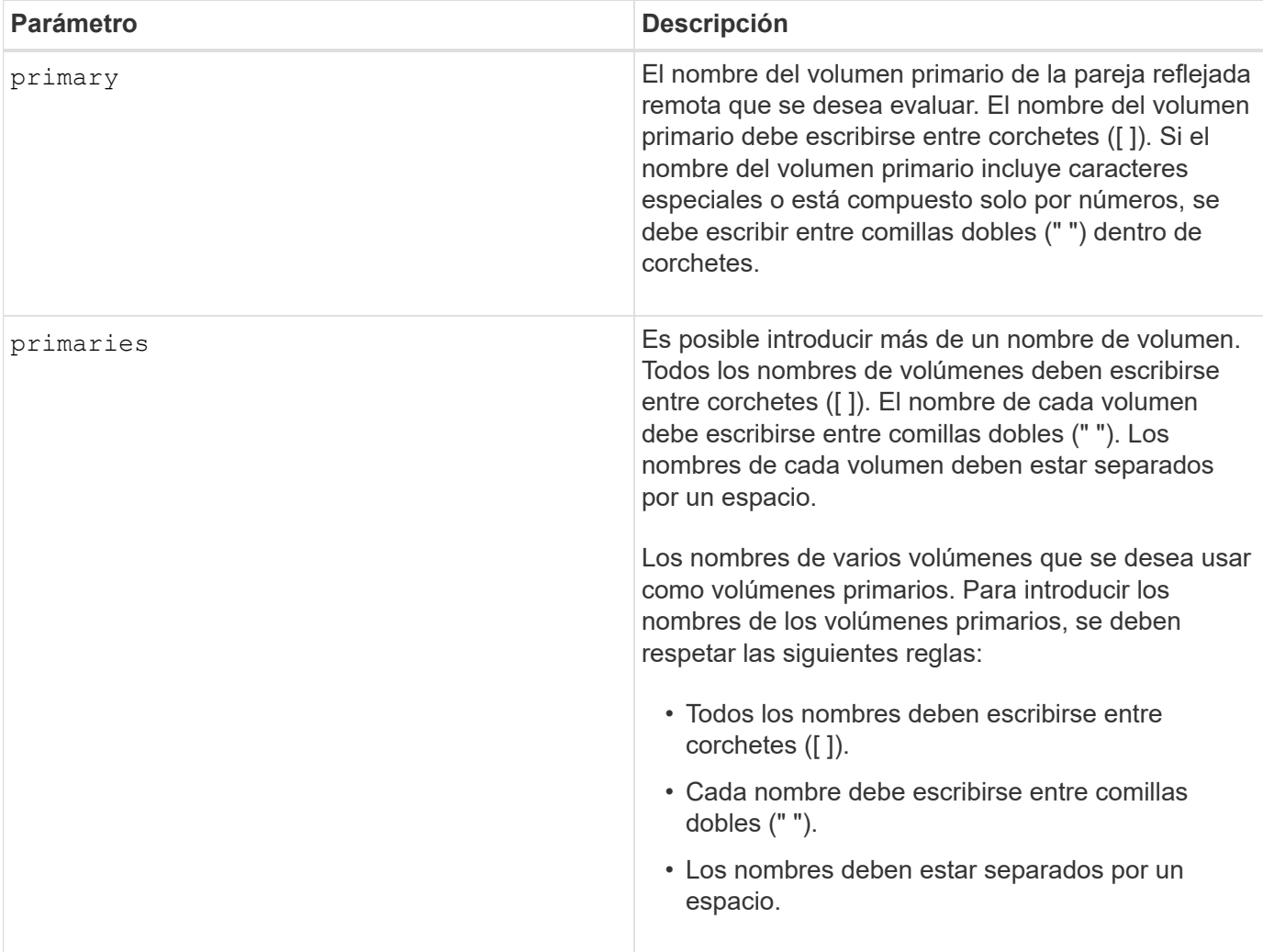

6.10

# <span id="page-45-0"></span>**Deshabilite la gestión de claves de seguridad externas**

La disable storageArray externalKeyManagement file El comando deshabilita la gestión de claves de seguridad externas para una cabina de almacenamiento que tiene unidades de cifrado de disco completo.

### **Cabinas compatibles**

Este comando se aplica a una cabina de almacenamiento E2800, E5700, EF600 o EF300 individual. No funciona en cabinas de almacenamiento E2700 o E5600.

### **Funciones**

Para ejecutar este comando en una cabina de almacenamiento E2800, E5700, EF600 o EF300, debe contar con el rol de administrador de seguridad.

### **Sintaxis**

```
disable storageArray externalKeyManagement
file="fileName"
passPhrase="passPhraseString"
saveFile=(TRUE | FALSE)
```
#### **Contexto**

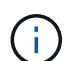

Este comando habilita la gestión de claves internas como forma alternativa de seguridad de unidades.

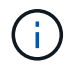

Este comando se aplica solo a la gestión de claves externas.

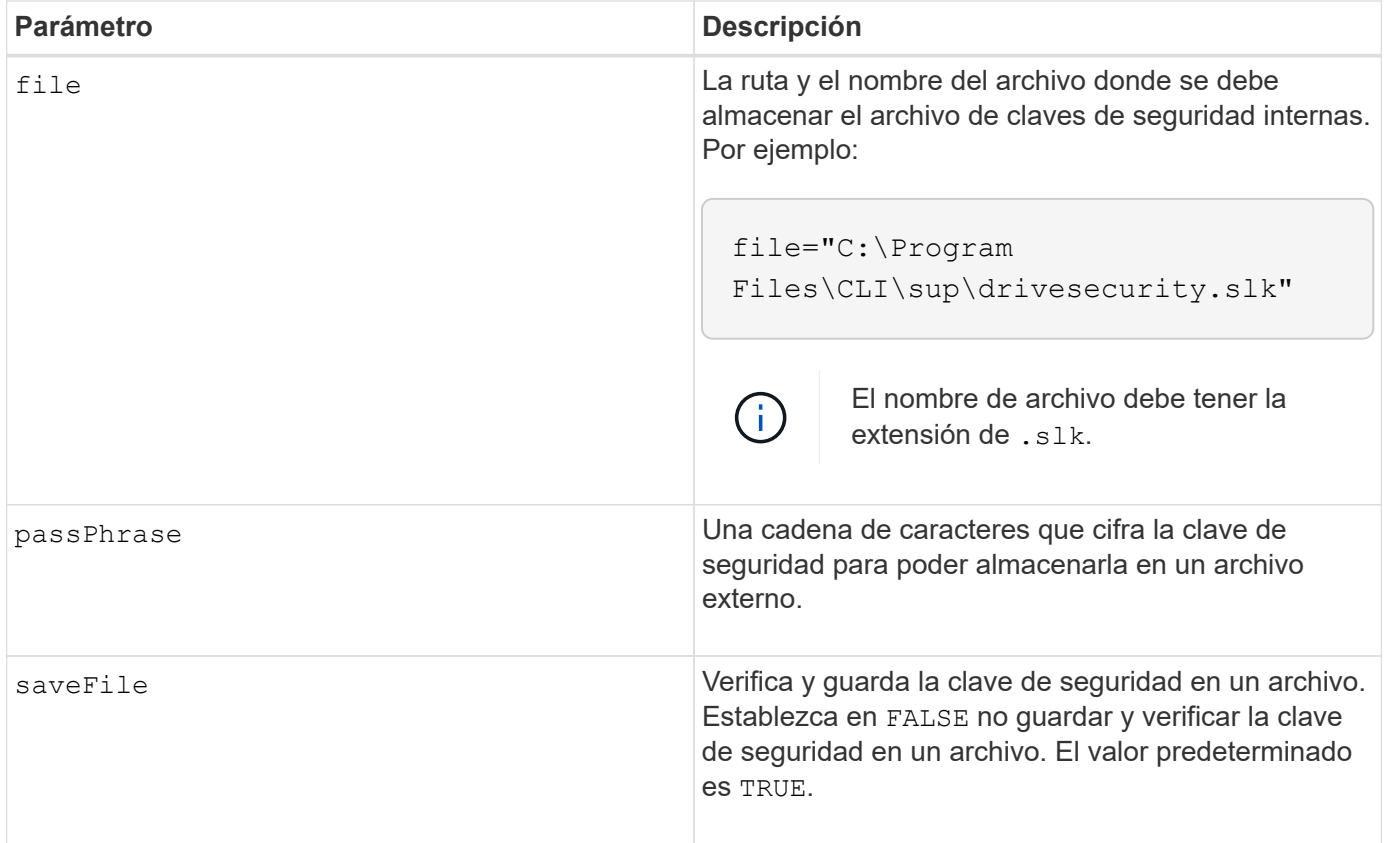

#### **Notas**

La frase de contraseña debe cumplir los siguientes criterios:

- Debe tener entre 8 y 32 caracteres.
- Sin espacios en blanco.
- Debe incluir al menos una letra mayúscula.
- Debe incluir al menos una letra minúscula.
- Debe incluir al menos un número.
- Debe incluir al menos un carácter alfanumérico, por ejemplo, < > @ +.

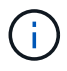

Si la frase de contraseña no cumple estos criterios, se muestra un mensaje de error.

# **Nivel de firmware mínimo**

8.40

8.70 añade el saveFile parámetro.

# <span id="page-46-0"></span>**Deshabilite la función de cabina de almacenamiento**

La disable storageArray comando deshabilita una función de la cabina de almacenamiento.

#### **Cabinas compatibles**

Este comando se aplica a cualquier cabina de almacenamiento individual, incluidas las cabinas E2700, E5600, E2800, E5700, Cabinas EF600 y EF300, siempre que estén instalados todos los paquetes SMcli.

#### **Funciones**

Para ejecutar este comando en una cabina de almacenamiento E2800, E5700, EF600 o EF300, debe contar con el rol de administrador de almacenamiento.

### **Contexto**

Ejecute el show storageArray comando para ver una lista de los identificadores de todas las funciones habilitadas en la cabina de almacenamiento.

### **Sintaxis**

```
disable storageArray (featurePack | feature=featureAttributeList)
```
Aprobado:comillas[el *featureAttributeList*] puede ser uno o más de estos valores de atributo. Si se introducen varios valores de atributos, se deben separar los valores con un espacio.

• driveSecurity

#### **Parámetros**

Ninguno.

#### **Nivel de firmware mínimo**

8.20 añade el driveSecurity atributo y quita todos los demás atributos.

# <span id="page-47-0"></span>**Instale el certificado firmado de servidor**

La download controller arrayManagementServerCertificate el comando instala el certificado de servidor en la controladora.

#### **Cabinas compatibles**

Este comando se aplica a una cabina de almacenamiento E2800, E5700, EF600 o EF300 individual. No funciona en cabinas de almacenamiento E2700 o E5600.

#### **Funciones**

Para ejecutar este comando en una cabina de almacenamiento E2800, E5700, EF600 o EF300, debe contar con el rol de administrador de seguridad.

# **Contexto**

Ejecute esta acción en cada controladora mediante el certificado firmado que se aplica a la controladora. El certificado firmado debe incluir los nombres DNS/IP de la controladora.

#### **Sintaxis**

```
download controller [(a|b)] arrayManagementServerCertificate
file="filename"
```
### **Parámetros**

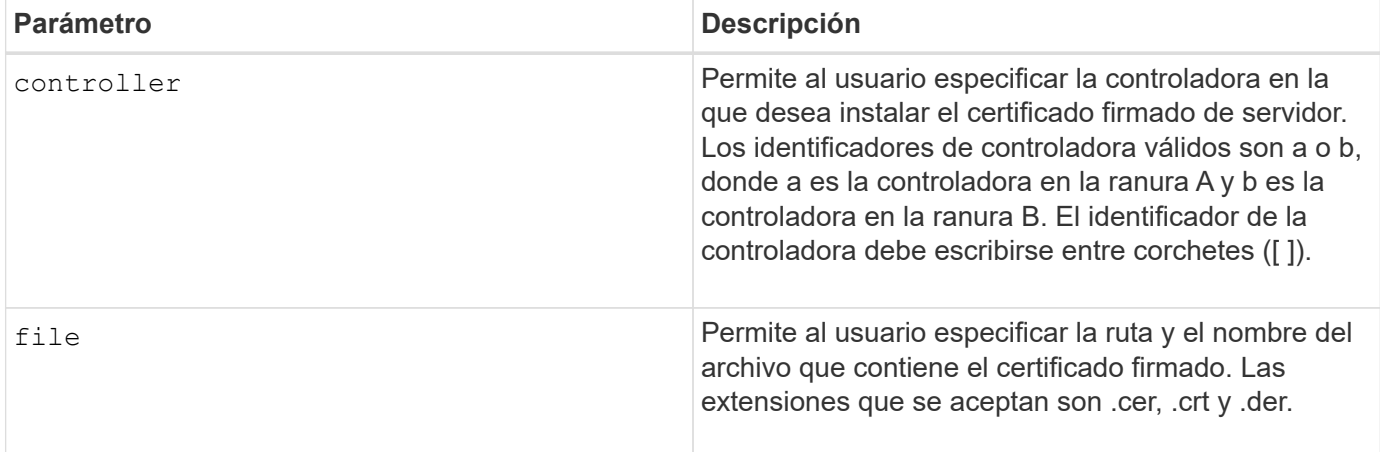

#### **Ejemplos**

```
SMcli -n Array1 -c "download controller [a]
arrayManagementServerCertificate
     file="C:\serverSignedCertificateA.cer";"
SMcli -n Array1 -c "download controller [b]
arrayManagementServerCertificate
     file="C:\serverSignedCertificateB.cer";"
SMcli completed successfully.
```
#### **Nivel de firmware mínimo**

8.40

# <span id="page-48-0"></span>**Instalar certificados de CA raíz/intermedios**

La download controller caCertificate El comando instala los certificados de CA raíz/intermedios en los servidores web de las controladoras para validar el certificado firmado de servidor web.

#### **Cabinas compatibles**

Este comando se aplica a una cabina de almacenamiento E2800, E5700, EF600 o EF300 individual. No funciona en cabinas de almacenamiento E2700 o E5600.

### **Funciones**

Para ejecutar este comando en una cabina de almacenamiento E2800, E5700, EF600 o EF300, debe contar con el rol de administrador de seguridad.

### **Contexto**

Esta acción debe ejecutarse en cada controladora.

#### **Sintaxis**

```
download controller[(a|b)] caCertificate [alias="string"]
           file="filename"
```
# **Parámetros**

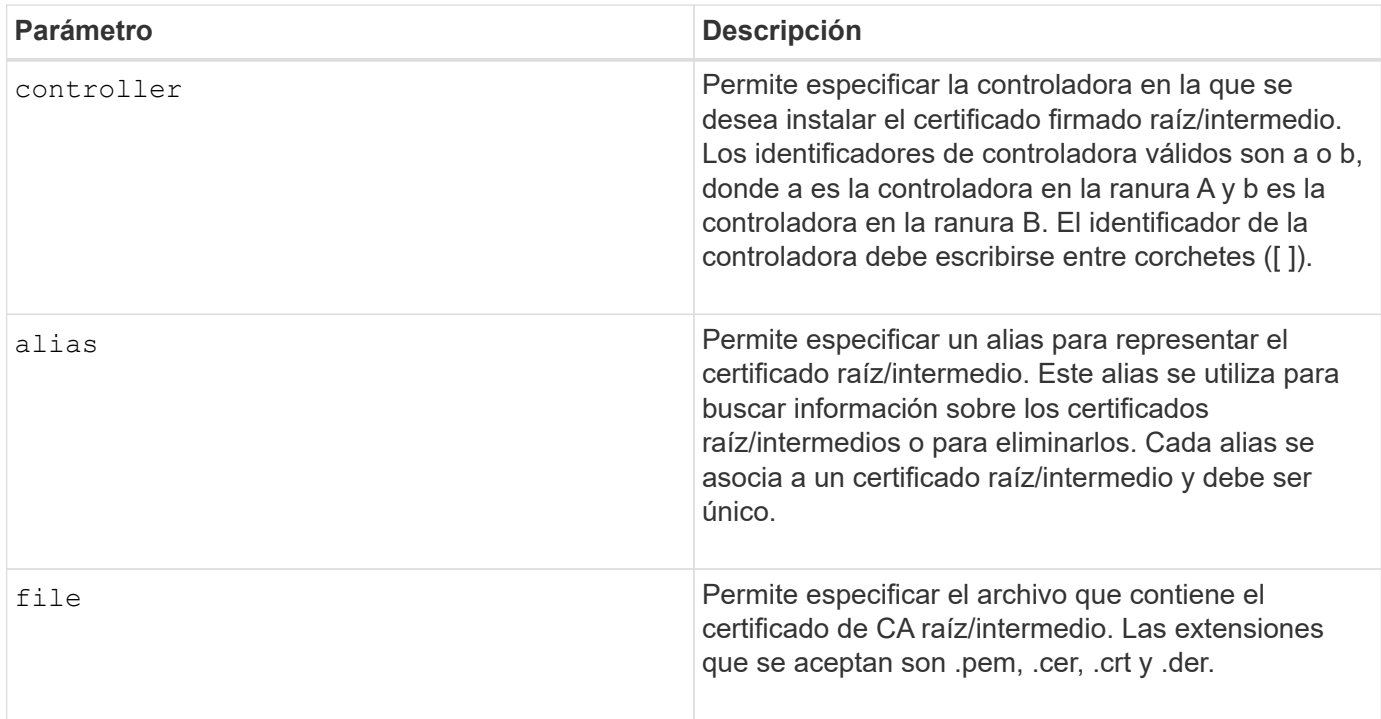

# **Ejemplos**

```
SMcli -n Array1 -c "download controller[a] caCertificate alias="myAlias"
file="C:\rootCA1.cer";"
SMcli -n Array1 -c "download controller[b] caCertificate
file="C:\rootCA1.cer";"
SMcli completed successfully.
```
#### **Nivel de firmware mínimo**

8.40

# <span id="page-50-0"></span>**Instale certificados de CA de confianza**

La download controller trustedCertificate El comando instala los certificados de CA de confianza en los servidores web de las controladoras para validar el certificado firmado de servidor LDAP.

#### **Cabinas compatibles**

Este comando se aplica a una cabina de almacenamiento E2800, E5700, EF600 o EF300 individual. No funciona en cabinas de almacenamiento E2700 o E5600.

#### **Funciones**

Para ejecutar este comando en una cabina de almacenamiento E2800, E5700, EF600 o EF300, debe contar con el rol de administrador de seguridad.

#### **Contexto**

Esta acción se debe realizar solo si la CA que firmó los certificados no es conocida o no es de confianza habitualmente. El comando instala el certificado de CA en ambas controladoras.

#### **Sintaxis**

download storageArray trustedCertificate [alias=*string*] file="*filename*"

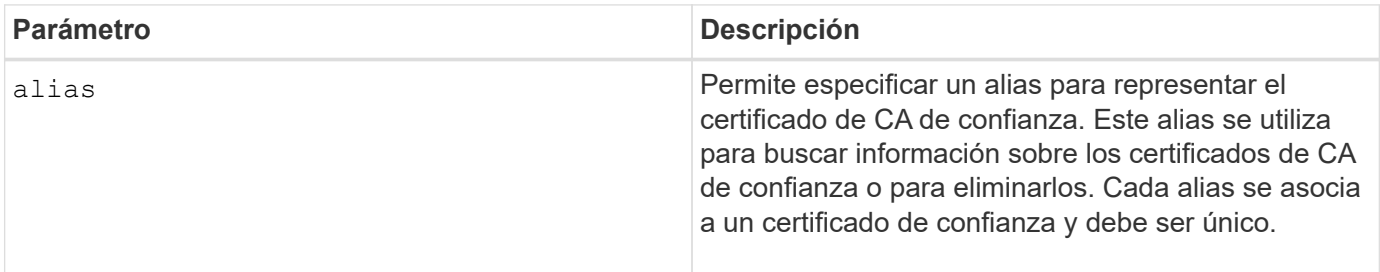

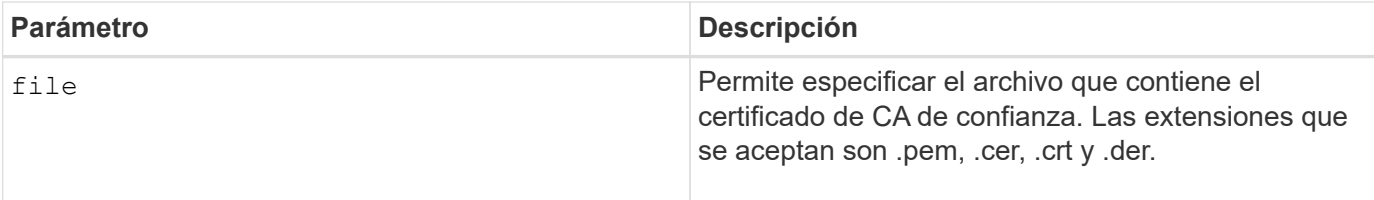

# **Ejemplos**

```
SMcli -n Array1 -c "download storageArray trustedCertificate
alias="myAlias"
     file="C:\rootCA1.cer";"
SMcli -n Array1 -c "download storageArray trustedCertificate
     file="C:\rootCA1.cer";"
SMcli completed successfully.
```
# **Nivel de firmware mínimo**

8.40

# <span id="page-51-0"></span>**Descargue el firmware de la unidad**

La download drive firmware el comando descarga una imagen de firmware en una unidad.

# **Cabinas compatibles**

Este comando se aplica a cualquier cabina de almacenamiento individual, incluidas las cabinas E2700, E5600, E2800, E5700, Cabinas EF600 y EF300, siempre que estén instalados todos los paquetes SMcli.

# **Funciones**

Para ejecutar este comando en una cabina de almacenamiento E2800, E5700, EF600 o EF300, debe contar con los roles de administrador de almacenamiento o administrador de soporte.

# **Contexto**

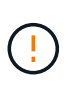

**Posible daño en la configuración de la matriz de almacenamiento** — la descarga incorrecta del firmware de la unidad puede provocar daños en las unidades o la pérdida del acceso a los datos.

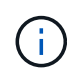

La content el parámetro quedó obsoleto. Utilice la firmware ahora mismo parámetro.

Este comando permite descargar una imagen de firmware en un solo modelo de unidad por vez. Si se usa este comando en un script, se debe utilizar el comando una sola vez. Si se usa este comando más de una vez, se puede producir un error en la operación. Es posible descargar imágenes de firmware en todas las unidades de una cabina de almacenamiento a la vez mediante el download storageArray

# **Sintaxis**

```
download (drive \[trayID,[drawerID,slotID \| drives\ [trayID1,[
drawerID1,slotID1 ... trayIDn,[drawerIDn,]slotIDn\])
  [online|offline] firmware file="filename"
```
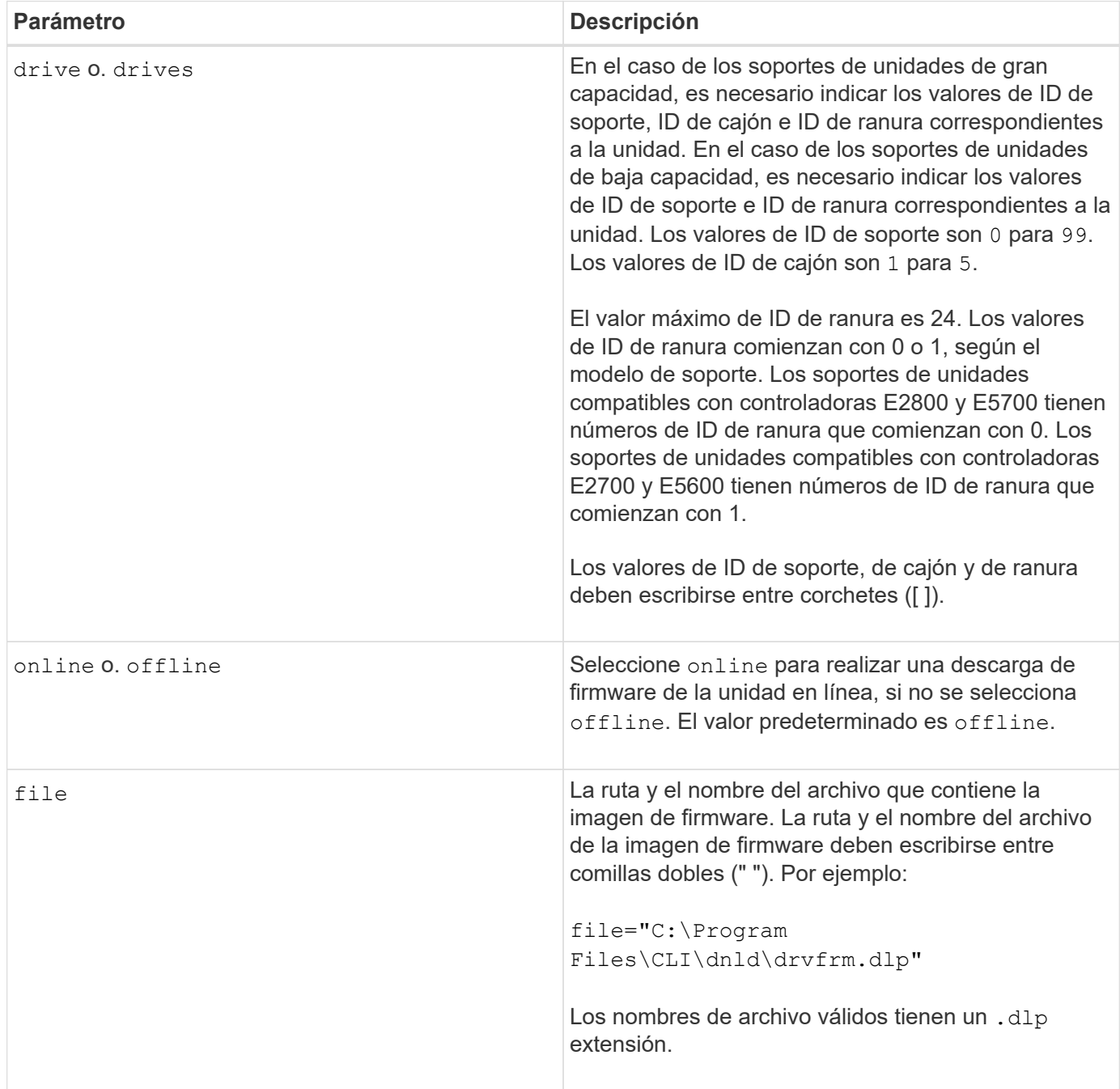

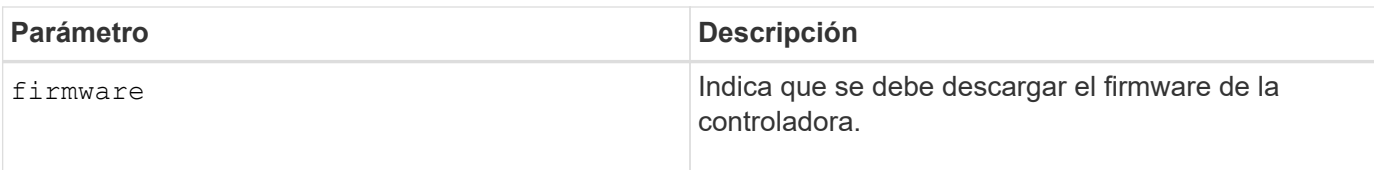

#### **Notas**

Antes de intentar descargar el firmware de unidad, se deben tomar las siguientes precauciones:

- A menos que esté utilizando la online Parámetro, detenga toda la actividad de I/o de la cabina de almacenamiento antes de descargar la imagen de firmware. La download drive firmware comando sin el online El parámetro bloquea toda la actividad de I/o hasta que se completa la descarga o se produce un error; no obstante, como precaución, es conveniente verificar que se haya detenido toda la actividad de I/o que pudiera afectar la unidad.
- Se debe confirmar que el archivo de imagen de firmware sea compatible con el soporte de unidades Si se descarga un archivo de imagen de firmware que no es compatible con el soporte de unidades seleccionado, el soporte puede quedar inutilizable.
- No se debe modificar la configuración de la cabina de almacenamiento mientras se descarga el firmware de unidad. Intentar modificar la configuración puede provocar un error en la descarga del firmware y dejar las unidades seleccionadas en un estado inutilizable.
- Para las solicitudes de actualización de firmware de unidad en línea emitidas con este comando, la controladora quita las unidades del grupo de volúmenes de RAID 0 de la lista de unidades donde se descarga el nuevo firmware. El estado de devolución de la unidad individual se configurará en Never Attempted With Reason.

Cuando se descarga el firmware en las unidades, se deben especificar la ruta completa y el nombre de archivo para la imagen de firmware que se almacena en el sistema.

Puede utilizar download drive el comando para probar el firmware en una unidad antes de instalarlo en todas las unidades de una cabina de almacenamiento. La descarga devuelve uno de los siguientes Estados:

- Exitoso
- No se ha podido establecer la razón
- Nunca se intentó con razón

La drive el parámetro es compatible con soportes de unidades de alta y baja capacidad. Un soporte de unidades de gran capacidad tiene cajones que contienen las unidades. Los cajones se deslizan hacia afuera para permitir el acceso a las unidades. Un soporte de unidades de baja capacidad no tiene cajones. Para un soporte de unidades de gran capacidad, se deben especificar el identificador (ID) de soporte de unidades, el ID de cajón y el ID de ranura donde reside la unidad. Para un soporte de unidades de baja capacidad, solo se deben especificar el ID de soporte de unidades y el ID de ranura donde reside la unidad. Para un soporte de unidades de baja capacidad, un método alternativo para identificar la ubicación de una unidad es especificar el ID de soporte de unidades, establecer el ID de cajón en 0, Y especifique el ID de la ranura en la que reside una unidad.

# **Nivel de firmware mínimo**

7.60 añade el drawerID entrada del usuario.

8.25 añade el online parámetro.

# <span id="page-54-0"></span>**Descargue el firmware de la unidad de la cabina de almacenamiento**

La download storageArray driveFirmware file el comando descarga las imágenes de firmware en todas las unidades de la cabina de almacenamiento.

#### **Cabinas compatibles**

Este comando se aplica a cualquier cabina de almacenamiento individual, incluidas las cabinas E2700, E5600, E2800, E5700, Cabinas EF600 y EF300, siempre que estén instalados todos los paquetes SMcli.

#### **Funciones**

Para ejecutar este comando en una cabina de almacenamiento E2800, E5700, EF600 o EF300, debe contar con los roles de administrador de almacenamiento o administrador de soporte.

#### **Sintaxis**

```
download storageArray driveFirmware file="filename"
[file="filename2"... file="filenameN"]
```
#### **Parámetro**

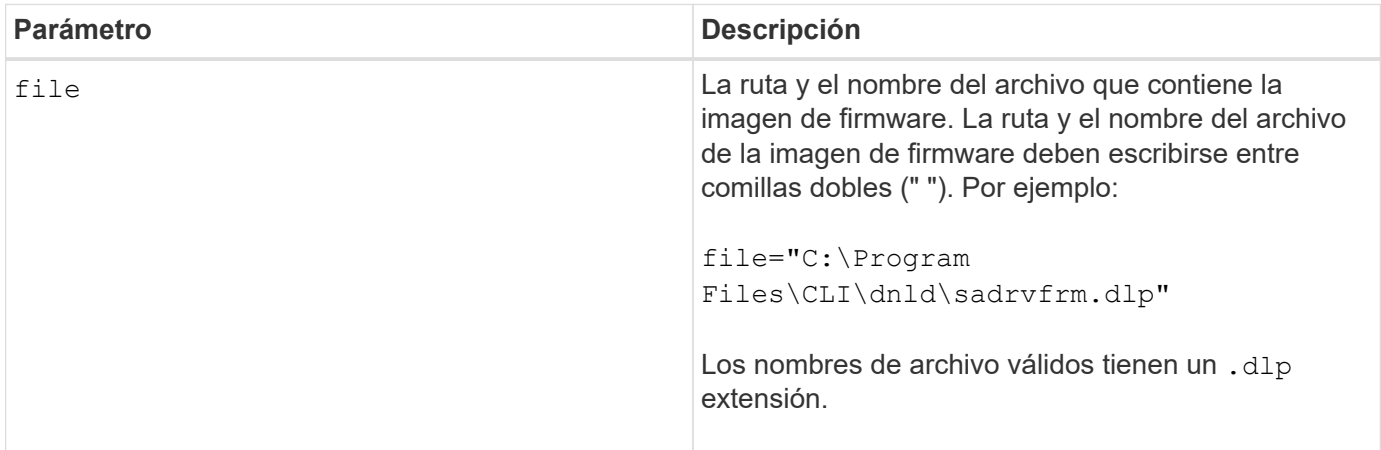

#### **Notas**

Cuando se ejecuta este comando, es posible descargar más de un archivo de imagen de firmware en las unidades de una cabina de almacenamiento. La cantidad de archivos de imagen de firmware que se puede descargar depende de la cabina de almacenamiento. El software de administración del almacenamiento devuelve un error si se intentan descargar más archivos de imagen de firmware que los admitidos por la cabina de almacenamiento.

Es posible programar descargas para varias unidades a la vez, incluso para varias unidades de un grupo de volúmenes redundante. Cada archivo de imagen de firmware contiene información sobre los tipos de unidad donde se ejecuta la imagen de firmware. Las imágenes de firmware especificadas pueden descargarse únicamente en una unidad compatible. Utilice la download drive firmware comando para descargar una imagen de firmware en una unidad específica.

La download storageArray driveFirmware El comando bloquea toda la actividad de I/o hasta que se intenta la descarga para cada unidad candidata o se ejecuta stop storageArray downloadDriveFirmware comando. Cuando la download storageArray driveFirmware el comando finaliza la descarga de la imagen de firmware; cada unidad candidata muestra el estado de descarga de cada unidad. Se devuelve uno de los siguientes Estados:

- Exitoso
- No se ha podido establecer la razón
- Nunca se intentó con razón

#### **Nivel de firmware mínimo**

5.20

# <span id="page-55-0"></span>**Descargue el firmware/NVSRAM de la cabina de almacenamiento**

La download storageArray firmware El comando descarga el firmware y, de manera opcional, los valores de NVSRAM para la controladora de la cabina de almacenamiento.

### **Cabinas compatibles**

Este comando se aplica a cualquier cabina de almacenamiento individual, incluidas las cabinas E2700, E5600, E2800, E5700, Cabinas EF600 y EF300, siempre que estén instalados todos los paquetes SMcli.

# **Funciones**

Para ejecutar este comando en una cabina de almacenamiento E2800, E5700, EF600 o EF300, debe contar con los roles de administrador de almacenamiento o administrador de soporte.

# **Contexto**

Para descargar únicamente los valores de NVSRAM, use el downLoad storageArray NVSRAM comando.

#### **Sintaxis**

```
download storageArray firmware [, NVSRAM ]
file="filename" [, "NVSRAM-filename"]
[downgrade=(TRUE | FALSE)
activateNow=(TRUE | FALSE)
healthCheckMelOverride=(TRUE | FALSE)
healthCheckNeedsAttnOverride=(TRUE | FALSE)
```
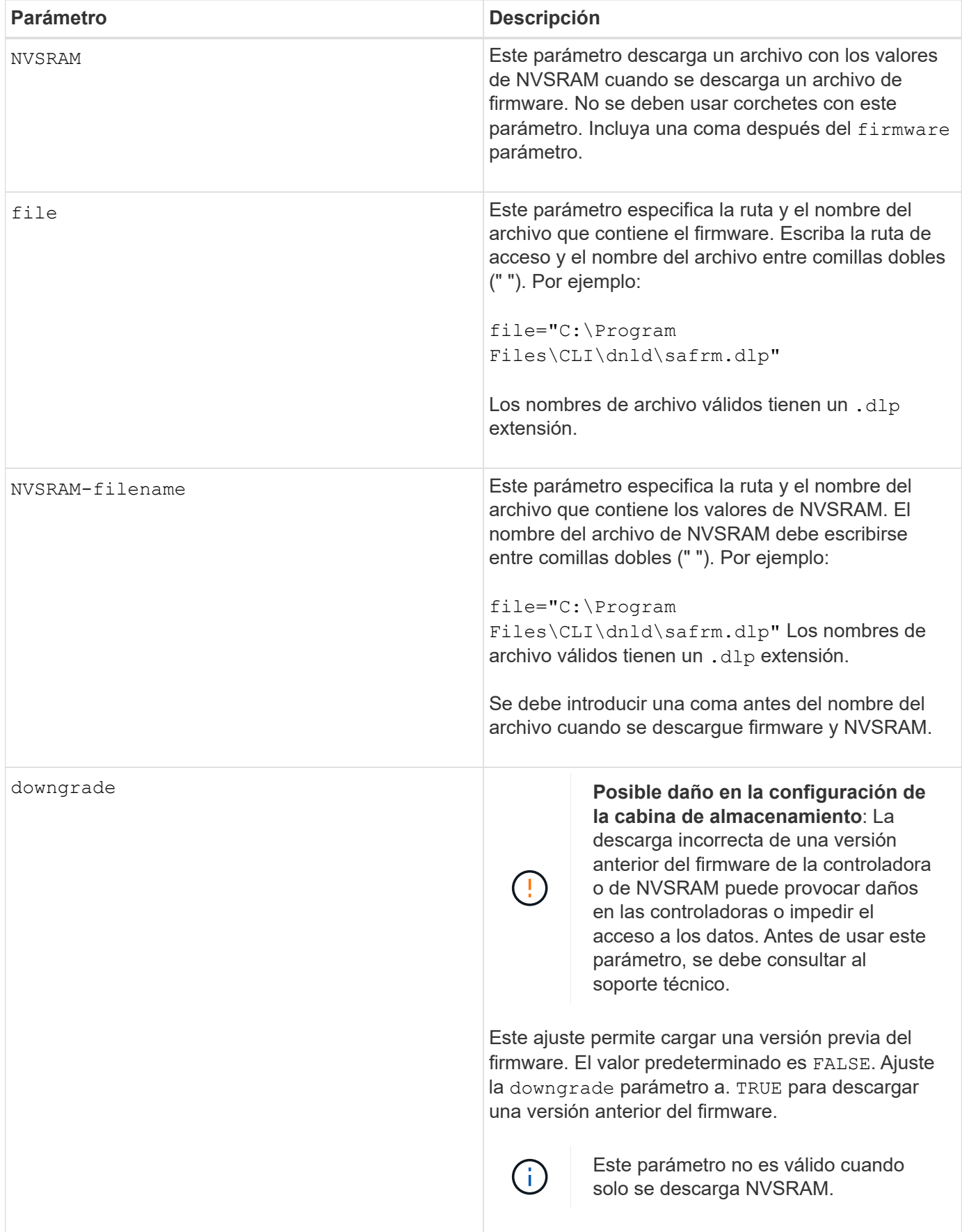

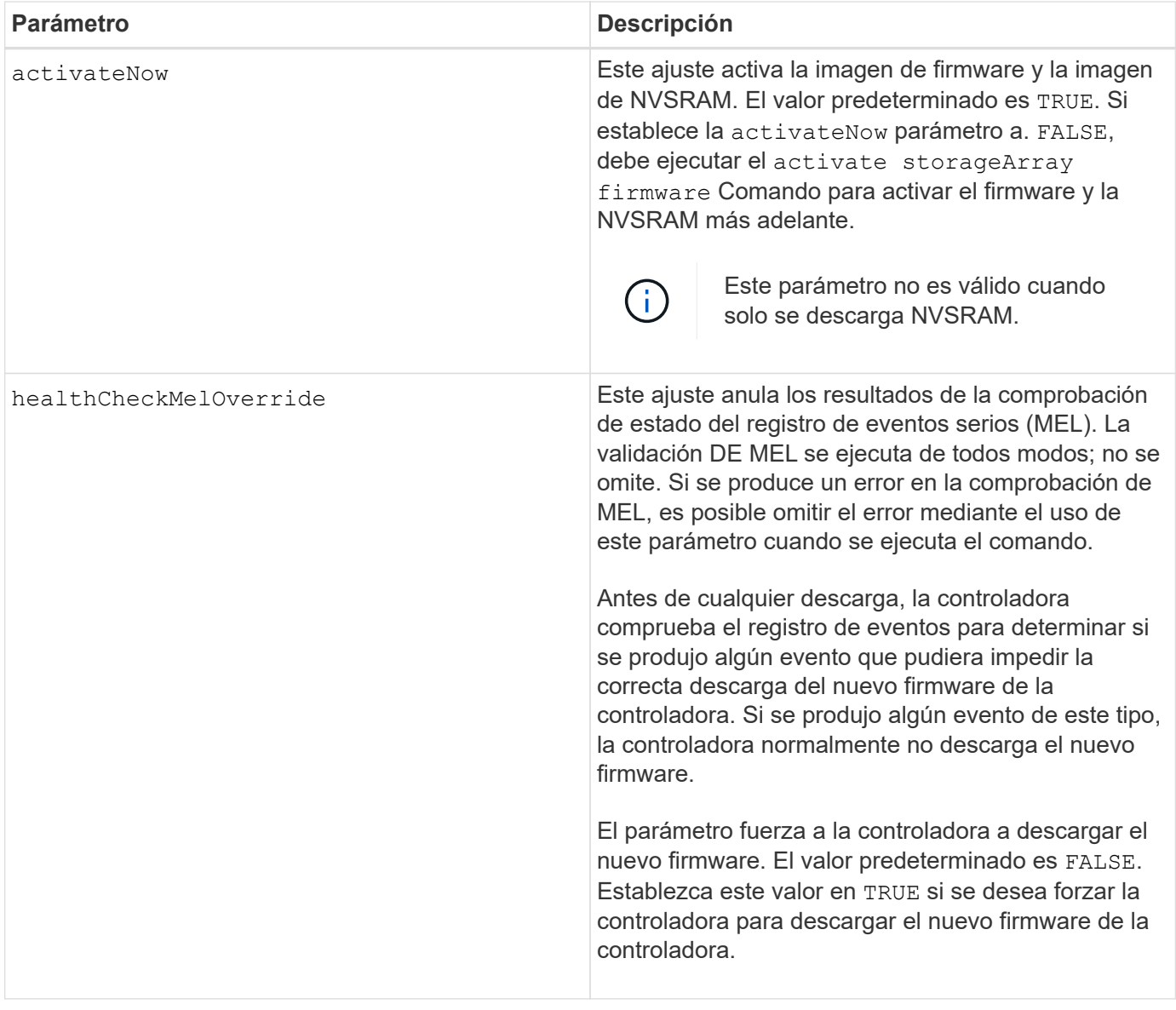

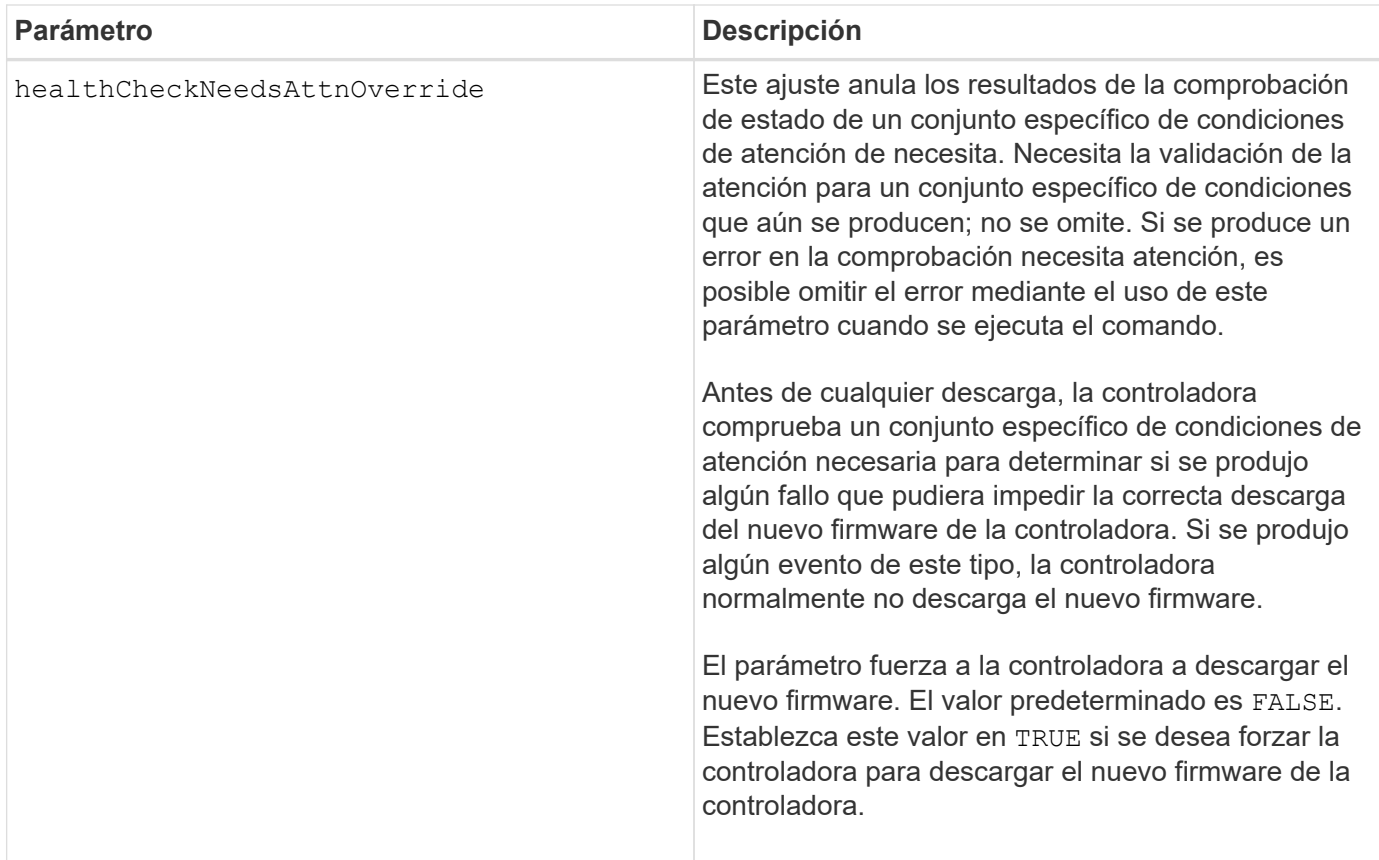

### **Nivel de firmware mínimo**

5.00

8.10 añade el **healthCheckMelOverride** parámetro.

8.70 adiciones **healthCheckNeedsAttnOverride** parámetro.

# <span id="page-58-0"></span>**Instale el certificado de gestión de claves externas de la cabina de almacenamiento**

La download storageArray keyManagementCertificate el comando instala los certificados de gestión de claves externas en la cabina de almacenamiento.

#### **Cabinas compatibles**

Este comando se aplica a una cabina de almacenamiento E2800, E5700, EF600 o EF300 individual. No funciona en cabinas de almacenamiento E2700 o E5600.

# **Funciones**

Para ejecutar este comando en una cabina de almacenamiento E2800, E5700, EF600 o EF300, debe contar con el rol de administrador de seguridad.

#### **Contexto**

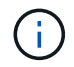

Este comando se aplica solo a la gestión de claves externas.

# **Sintaxis**

```
download storageArray keyManagementClientCertificate
certificateType=(client|server) file="filename"
```
# **Parámetros**

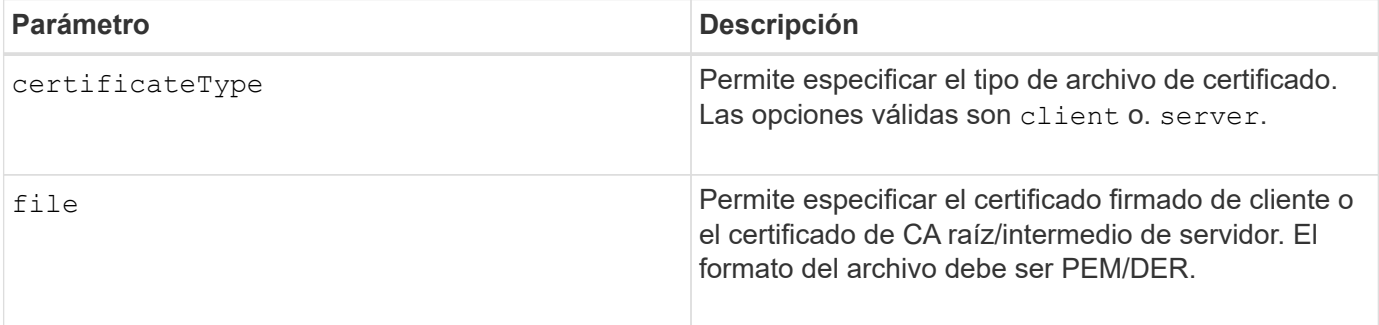

# **Ejemplos**

```
SMcli -n Array1 -c "download storageArray keyManagementClientCertificate
certificateType=client
     file="C:\serverSignedKeyMgmtClientCert.cer";"
SMcli completed successfully.
```
#### **Nivel de firmware mínimo**

8.40

# <span id="page-59-0"></span>**Descargue NVSRAM de la cabina de almacenamiento**

La download storageArray NVSRAM El comando descarga los valores de NVSRAM para la controladora de la cabina de almacenamiento.

# **Cabinas compatibles**

Este comando se aplica a cualquier cabina de almacenamiento individual, incluidas las cabinas E2700, E5600, E2800, E5700, Cabinas EF600 y EF300, siempre que estén instalados todos los paquetes SMcli.

# **Funciones**

Para ejecutar este comando en una cabina de almacenamiento E2800, E5700, EF600 o EF300, debe contar con los roles de administrador de almacenamiento o administrador de soporte.

#### **Sintaxis**

download storageArray NVSRAM file="*filename*" [healthCheckMelOverride=(TRUE | FALSE)]

# **Parámetros**

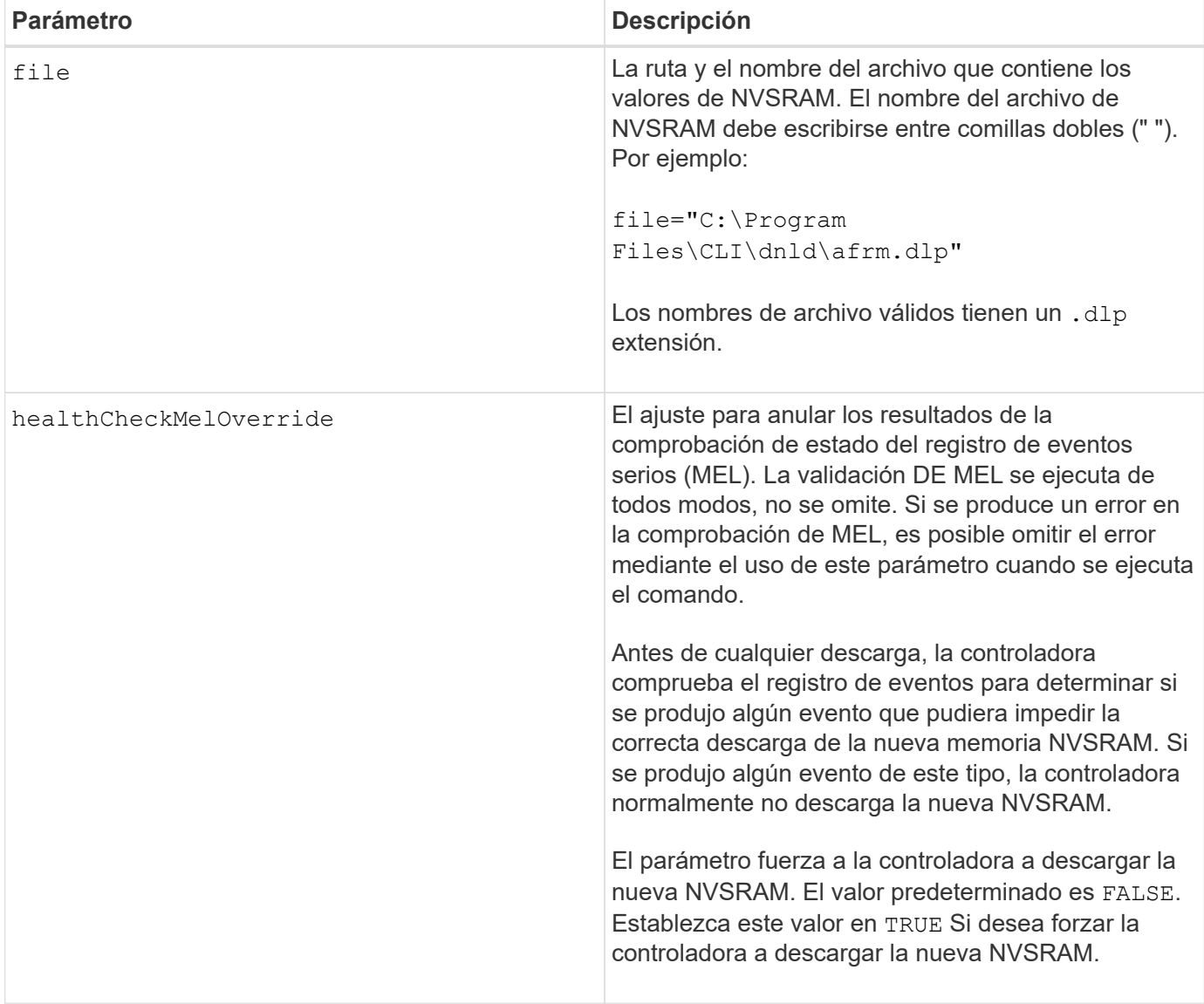

# **Nivel de firmware mínimo**

6.10

8.10 añade el healthCheckMelOverride parámetro.

# <span id="page-61-0"></span>**Descargue los ajustes de configuración de soporte**

La download tray configurationSettings el comando descarga la configuración predeterminada de fábrica en todos los soportes de unidades de la cabina de almacenamiento o en un soporte específico de las unidades de la cabina de almacenamiento.

### **Cabinas compatibles**

Este comando se aplica a cualquier cabina de almacenamiento individual, incluidas las cabinas E2700, E5600, E2800, E5700, Cabinas EF600 y EF300, siempre que estén instalados todos los paquetes SMcli.

#### **Funciones**

Para ejecutar este comando en una cabina de almacenamiento E2800, E5700, EF600 o EF300, debe contar con los roles de administrador de almacenamiento o administrador de soporte.

#### **Sintaxis**

```
download (allTrays | tray [trayID] configurationSettings
file="filename"
```
![](_page_61_Picture_123.jpeg)

### **Notas**

La tray el parámetro descarga la configuración predeterminada de fábrica en un soporte de unidades específico Si se necesita descargar la configuración predeterminada de fábrica en varios soportes de unidades, pero no en todos, se debe introducir este comando para cada soporte de unidades

#### **Nivel de firmware mínimo**

7.75

# <span id="page-62-0"></span>**Descargar el firmware de la tarjeta medioambiental**

La download tray firmware file El comando descarga el firmware de módulo de servicios de entorno (ESM).

#### **Cabinas compatibles**

Este comando se aplica a cualquier cabina de almacenamiento individual, incluidas las cabinas E2700, E5600, E2800, E5700, Cabinas EF600 y EF300, siempre que estén instalados todos los paquetes SMcli.

#### **Funciones**

Para ejecutar este comando en una cabina de almacenamiento E2800, E5700, EF600 o EF300, debe contar con los roles de administrador de almacenamiento o administrador de soporte.

#### **Contexto**

En los sistemas dúplex administrados por System Manager (por ejemplo, E2800), se ejecuta un servicio de sincronización automática del IOM en las controladoras que permite sincronizar automáticamente el firmware de IOM con la versión incluida en el paquete de sistema operativo de SANtricity que se carga en las controladoras. Si no quiere que el firmware de IOM se revierta para coincidir con la versión cargada en las controladoras, deberá deshabilitar este servicio. El servicio de sincronización automática del IOM puede suspenderse mediante System Manager o la API DE REST. Si suspende el servicio, tenga en cuenta que con la sincronización automática habilitada se garantiza que el firmware esté actualizado.

#### **Sintaxis**

( i )

```
download (allTrays | tray [trayID])
firmware file="filename"
```
![](_page_63_Picture_116.jpeg)

# **Notas**

La tray el parámetro descarga el nuevo firmware en un soporte de unidades específico Si es necesario descargar el nuevo firmware en varios soportes de unidades, pero no en todos, se debe introducir este comando para cada soporte de unidades

# **Nivel de firmware mínimo**

5.20

#### **Información de copyright**

Copyright © 2024 NetApp, Inc. Todos los derechos reservados. Imprimido en EE. UU. No se puede reproducir este documento protegido por copyright ni parte del mismo de ninguna forma ni por ningún medio (gráfico, electrónico o mecánico, incluidas fotocopias, grabaciones o almacenamiento en un sistema de recuperación electrónico) sin la autorización previa y por escrito del propietario del copyright.

El software derivado del material de NetApp con copyright está sujeto a la siguiente licencia y exención de responsabilidad:

ESTE SOFTWARE LO PROPORCIONA NETAPP «TAL CUAL» Y SIN NINGUNA GARANTÍA EXPRESA O IMPLÍCITA, INCLUYENDO, SIN LIMITAR, LAS GARANTÍAS IMPLÍCITAS DE COMERCIALIZACIÓN O IDONEIDAD PARA UN FIN CONCRETO, CUYA RESPONSABILIDAD QUEDA EXIMIDA POR EL PRESENTE DOCUMENTO. EN NINGÚN CASO NETAPP SERÁ RESPONSABLE DE NINGÚN DAÑO DIRECTO, INDIRECTO, ESPECIAL, EJEMPLAR O RESULTANTE (INCLUYENDO, ENTRE OTROS, LA OBTENCIÓN DE BIENES O SERVICIOS SUSTITUTIVOS, PÉRDIDA DE USO, DE DATOS O DE BENEFICIOS, O INTERRUPCIÓN DE LA ACTIVIDAD EMPRESARIAL) CUALQUIERA SEA EL MODO EN EL QUE SE PRODUJERON Y LA TEORÍA DE RESPONSABILIDAD QUE SE APLIQUE, YA SEA EN CONTRATO, RESPONSABILIDAD OBJETIVA O AGRAVIO (INCLUIDA LA NEGLIGENCIA U OTRO TIPO), QUE SURJAN DE ALGÚN MODO DEL USO DE ESTE SOFTWARE, INCLUSO SI HUBIEREN SIDO ADVERTIDOS DE LA POSIBILIDAD DE TALES DAÑOS.

NetApp se reserva el derecho de modificar cualquiera de los productos aquí descritos en cualquier momento y sin aviso previo. NetApp no asume ningún tipo de responsabilidad que surja del uso de los productos aquí descritos, excepto aquello expresamente acordado por escrito por parte de NetApp. El uso o adquisición de este producto no lleva implícita ninguna licencia con derechos de patente, de marcas comerciales o cualquier otro derecho de propiedad intelectual de NetApp.

Es posible que el producto que se describe en este manual esté protegido por una o más patentes de EE. UU., patentes extranjeras o solicitudes pendientes.

LEYENDA DE DERECHOS LIMITADOS: el uso, la copia o la divulgación por parte del gobierno están sujetos a las restricciones establecidas en el subpárrafo (b)(3) de los derechos de datos técnicos y productos no comerciales de DFARS 252.227-7013 (FEB de 2014) y FAR 52.227-19 (DIC de 2007).

Los datos aquí contenidos pertenecen a un producto comercial o servicio comercial (como se define en FAR 2.101) y son propiedad de NetApp, Inc. Todos los datos técnicos y el software informático de NetApp que se proporcionan en este Acuerdo tienen una naturaleza comercial y se han desarrollado exclusivamente con fondos privados. El Gobierno de EE. UU. tiene una licencia limitada, irrevocable, no exclusiva, no transferible, no sublicenciable y de alcance mundial para utilizar los Datos en relación con el contrato del Gobierno de los Estados Unidos bajo el cual se proporcionaron los Datos. Excepto que aquí se disponga lo contrario, los Datos no se pueden utilizar, desvelar, reproducir, modificar, interpretar o mostrar sin la previa aprobación por escrito de NetApp, Inc. Los derechos de licencia del Gobierno de los Estados Unidos de América y su Departamento de Defensa se limitan a los derechos identificados en la cláusula 252.227-7015(b) de la sección DFARS (FEB de 2014).

#### **Información de la marca comercial**

NETAPP, el logotipo de NETAPP y las marcas que constan en <http://www.netapp.com/TM>son marcas comerciales de NetApp, Inc. El resto de nombres de empresa y de producto pueden ser marcas comerciales de sus respectivos propietarios.